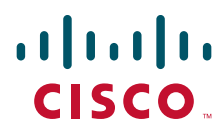

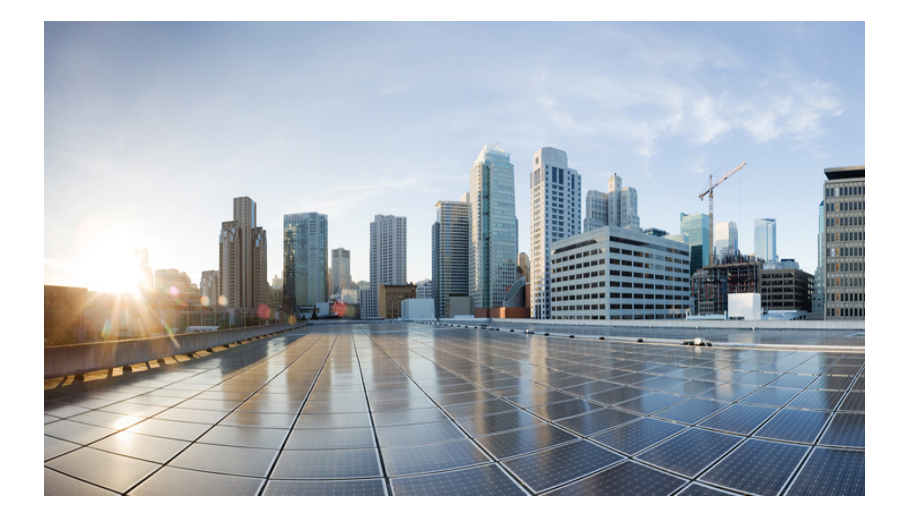

<span id="page-0-0"></span>Cisco 5921 Embedded Services Router Integration Guide

**Current Release: March 2015**

### **Americas Headquarters**

Cisco Systems, Inc. 170 West Tasman Drive San Jose, CA 95134-1706 USA <http://www.cisco.com> Tel: 408 526-4000 800 553-NETS (6387) Fax: 408 527-0883

Text Part Number: 78-21252-01

THE SPECIFICATIONS AND INFORMATION REGARDING THE PRODUCTS IN THIS MANUAL ARE SUBJECT TO CHANGE WITHOUT NOTICE. ALL STATEMENTS, INFORMATION, AND RECOMMENDATIONS IN THIS MANUAL ARE BELIEVED TO BE ACCURATE BUT ARE PRESENTED WITHOUT WARRANTY OF ANY KIND, EXPRESS OR IMPLIED. USERS MUST TAKE FULL RESPONSIBILITY FOR THEIR APPLICATION OF ANY PRODUCTS.

THE SOFTWARE LICENSE AND LIMITED WARRANTY FOR THE ACCOMPANYING PRODUCT ARE SET FORTH IN THE INFORMATION PACKET THAT SHIPPED WITH THE PRODUCT AND ARE INCORPORATED HEREIN BY THIS REFERENCE. IF YOU ARE UNABLE TO LOCATE THE SOFTWARE LICENSE OR LIMITED WARRANTY, CONTACT YOUR CISCO REPRESENTATIVE FOR A COPY.

The Cisco implementation of TCP header compression is an adaptation of a program developed by the University of California, Berkeley (UCB) as part of UCB's public domain version of the UNIX operating system. All rights reserved. Copyright © 1981, Regents of the University of California.

NOTWITHSTANDING ANY OTHER WARRANTY HEREIN, ALL DOCUMENT FILES AND SOFTWARE OF THESE SUPPLIERS ARE PROVIDED "AS IS" WITH ALL FAULTS. CISCO AND THE ABOVE-NAMED SUPPLIERS DISCLAIM ALL WARRANTIES, EXPRESSED OR IMPLIED, INCLUDING, WITHOUT LIMITATION, THOSE OF MERCHANTABILITY, FITNESS FOR A PARTICULAR PURPOSE AND NONINFRINGEMENT OR ARISING FROM A COURSE OF DEALING, USAGE, OR TRADE PRACTICE.

IN NO EVENT SHALL CISCO OR ITS SUPPLIERS BE LIABLE FOR ANY INDIRECT, SPECIAL, CONSEQUENTIAL, OR INCIDENTAL DAMAGES, INCLUDING, WITHOUT LIMITATION, LOST PROFITS OR LOSS OR DAMAGE TO DATA ARISING OUT OF THE USE OR INABILITY TO USE THIS MANUAL, EVEN IF CISCO OR ITS SUPPLIERS HAVE BEEN ADVISED OF THE POSSIBILITY OF SUCH DAMAGES.

Any Internet Protocol (IP) addresses and phone numbers used in this document are not intended to be actual addresses and phone numbers. Any examples, command display output, network topology diagrams, and other figures included in the document are shown for illustrative purposes only. Any use of actual IP addresses or phone numbers in illustrative content is unintentional and coincidental.

*Cisco 5921 Embedded Services Router Integration Guide*

© 2015 Cisco Systems, Inc. All rights reserved.

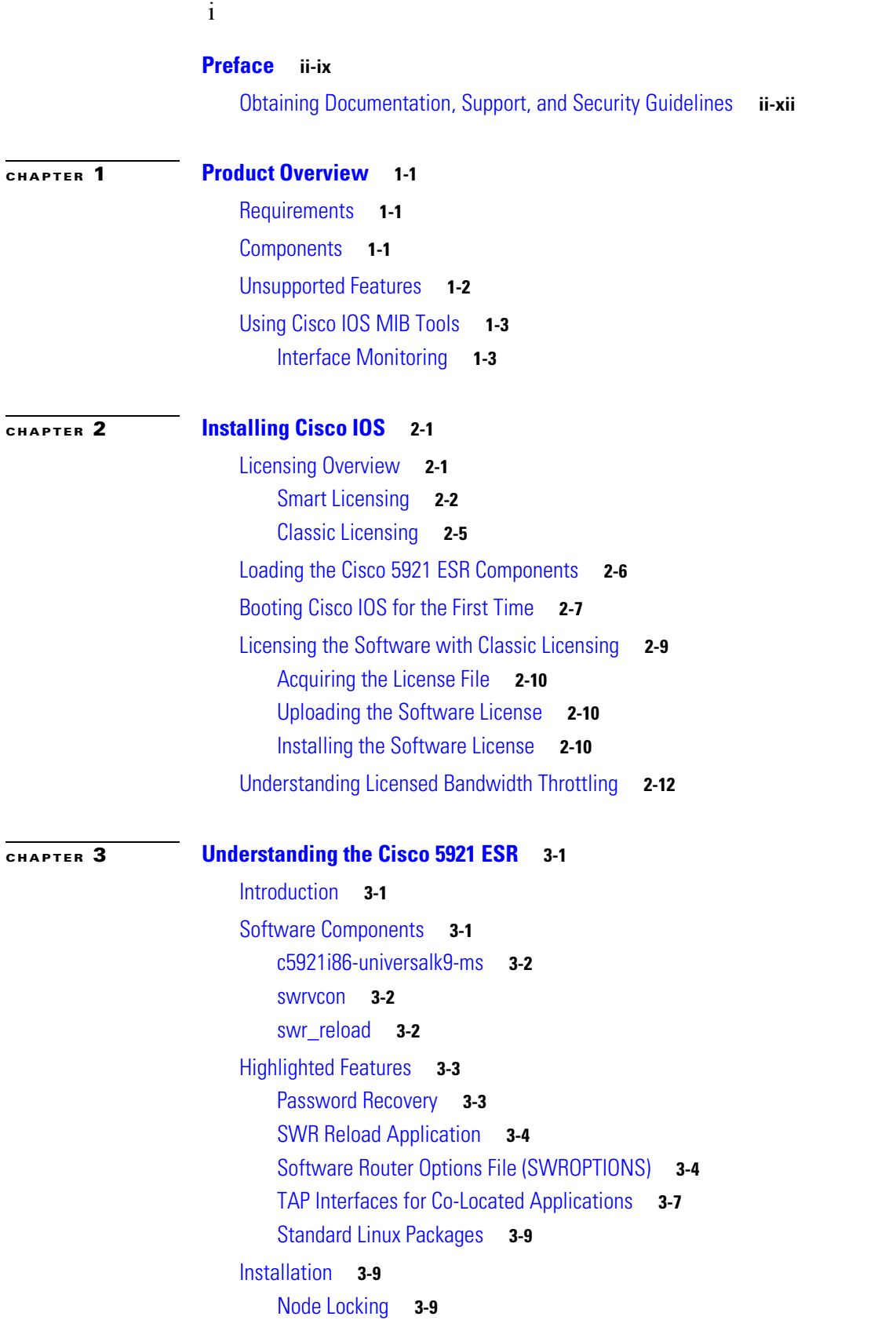

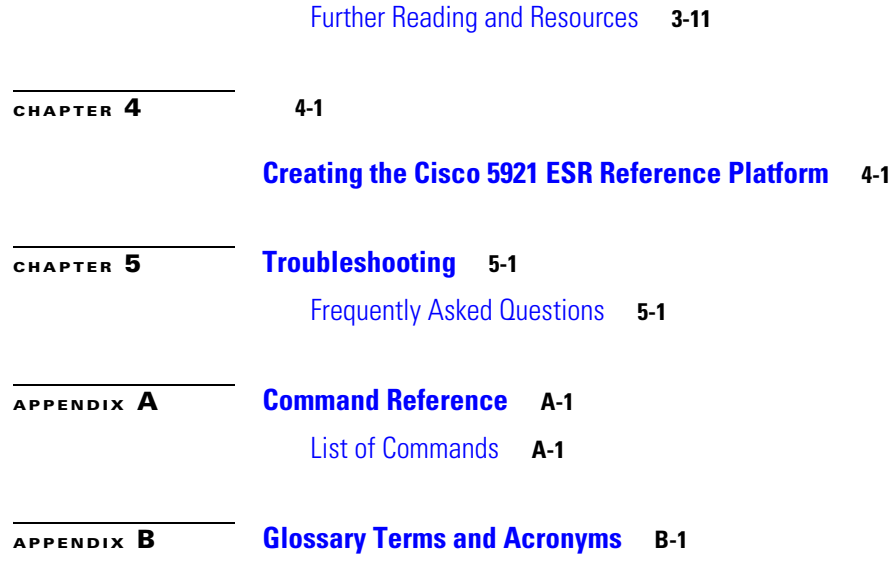

 $\overline{\mathbf{I}}$ 

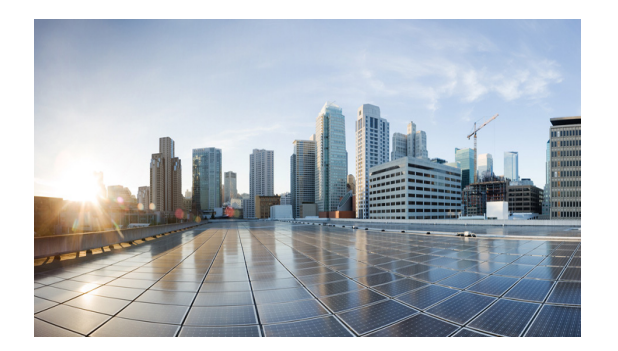

# <span id="page-4-0"></span>**Preface**

This preface describes the audience, organization, and documentation conventions for this guide and provides information on how to obtain related documents and technical assistance.

This preface includes the following major sections:

- **•** [Audience, page ix](#page-4-1)
- **•** [Organization, page ix](#page-4-2)
- **•** [Related Documentation, page x](#page-5-0)
- **•** [Conventions, page x](#page-5-1)
- **•** [Obtaining Documentation, Support, and Security Guidelines, page xii](#page-7-0)

# <span id="page-4-1"></span>**Audience**

This guide is for experienced systems designers and system integrators with competent knowledge of Linux and Cisco IOS who are incorporating the Cisco 5921 Embedded Services Router (ESR) into their designs.

## <span id="page-4-2"></span>**Organization**

This guide is organized into the following chapters:

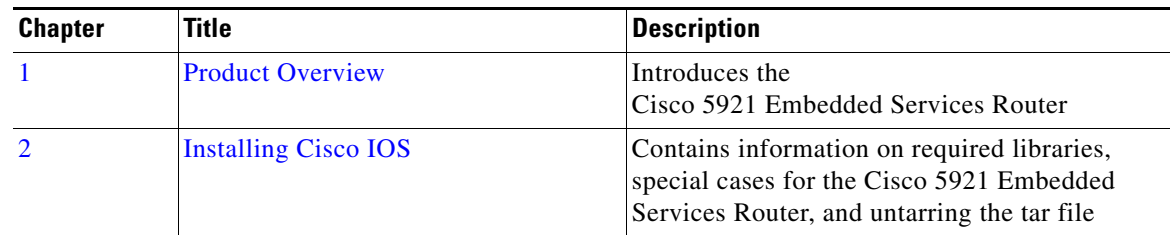

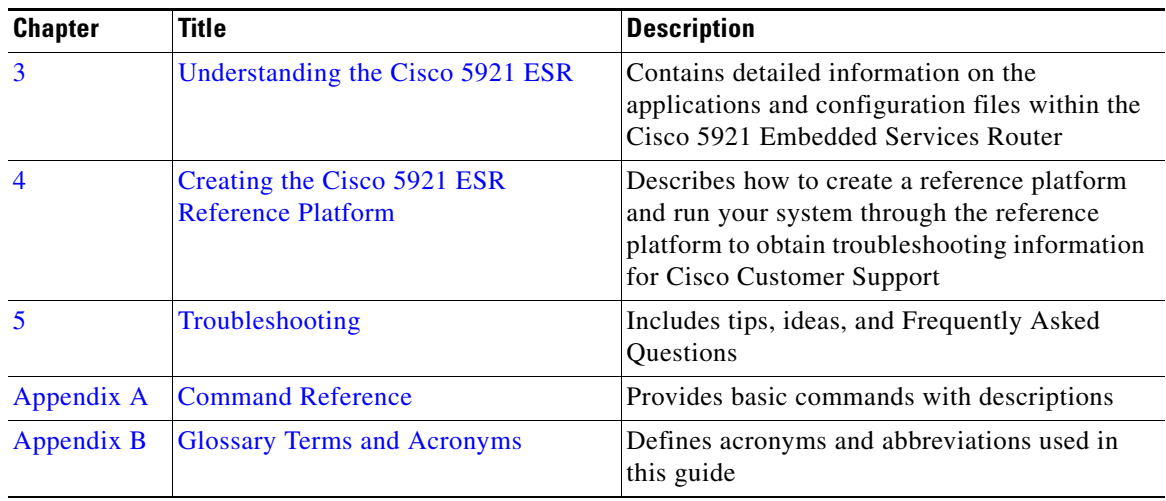

# <span id="page-5-0"></span>**Related Documentation**

Documentation for the 5921 includes the following documents:

- **•** [Software Configuration Guide for the Cisco 5900 Embedded Services Routers](http://www.cisco.com/c/en/us/td/docs/solutions/GGSG-Engineering/15-4-3M/config-guide/Configuration-Guide.html)
- **•** [Release Notes for Cisco IOS Software Release](http://www.cisco.com/c/en/us/support/routers/5900-series-embedded-services-routers/products-release-notes-list.html)—see these release notes for release-specific information
- **•** The file *RELEASE\_NOTES\_C5921.txt*—release notes for the Cisco 5921 Embedded Services Router located in the Cisco 5921 Embedded Services Router tar file.
- **•** *README\_C5921.txt* —located in the Cisco 5921 Embedded Services Router tar file.
- **•** Man pages for the Cisco IOS ESR application swr-application.1, swroptions.1, swr\_reload and swrvcon.1—located in the Cisco 5921 Embedded Services Router tar file.

# <span id="page-5-1"></span>**Conventions**

This document uses the following typographical conventions:

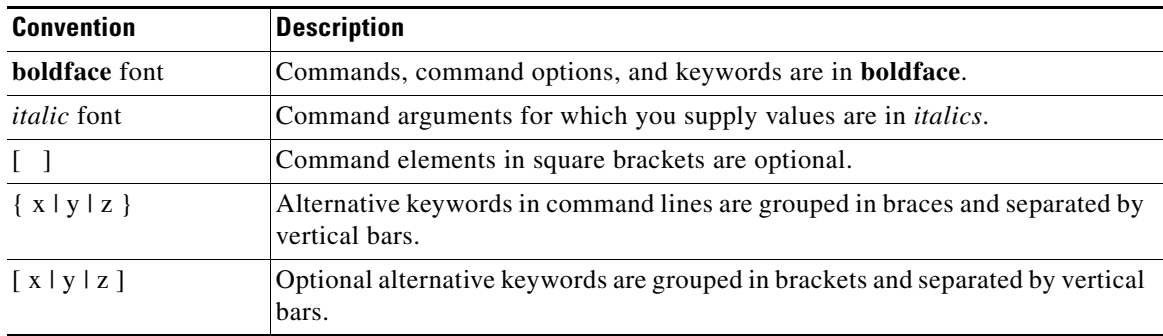

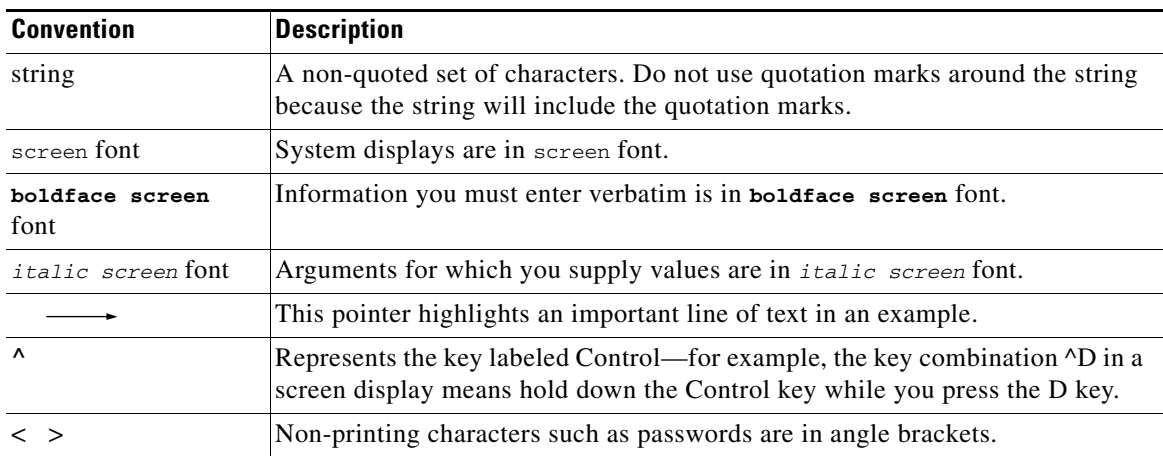

Notes use the following conventions:

**Note** Means *reader take note*. Notes contain helpful suggestions or references to material not covered in the publication.

Cautions use the following conventions:

<u> ∆</u>

**Caution** Means *reader be careful*. In this situation, you might do something that could result in equipment damage or loss of data.

Warnings use the following conventions:

A

**Warning Safety warnings appear throughout this publication in procedures that, if performed incorrectly, may cause harm to you or the equipment. A warning symbol precedes each warning statement.**

## <span id="page-7-0"></span>**Obtaining Documentation, Support, and Security Guidelines**

The System Integrator is responsible for the serviceability of the system and for providing all direct end customer support. Cisco Customer Support is available to the System Integrator provided appropriate service agreements have been obtained. To isolate issues related to the target system or the integration of the Cisco 5921 ESR into this system, issues must be duplicated on the Reference Platform prior to contacting Cisco Customer Support. See chapter 4 ["Creating the Cisco 5921 ESR Reference Platform"](#page-38-3) for detailed information on the Cisco 5921 Embedded Services Reference Platform.

To obtain additional documentation or information, contact your Cisco Sales Representative, or email *[ask-c5921-team@cisco.com](mailto:ask-c5921-team@cisco.com).*

[Figure 1](#page-7-1) outlines the generalized support flow for the Cisco 5921 ESR.

# <span id="page-7-1"></span>*Figure 1 Cisco 5921 Embedded Services Router Support Model*

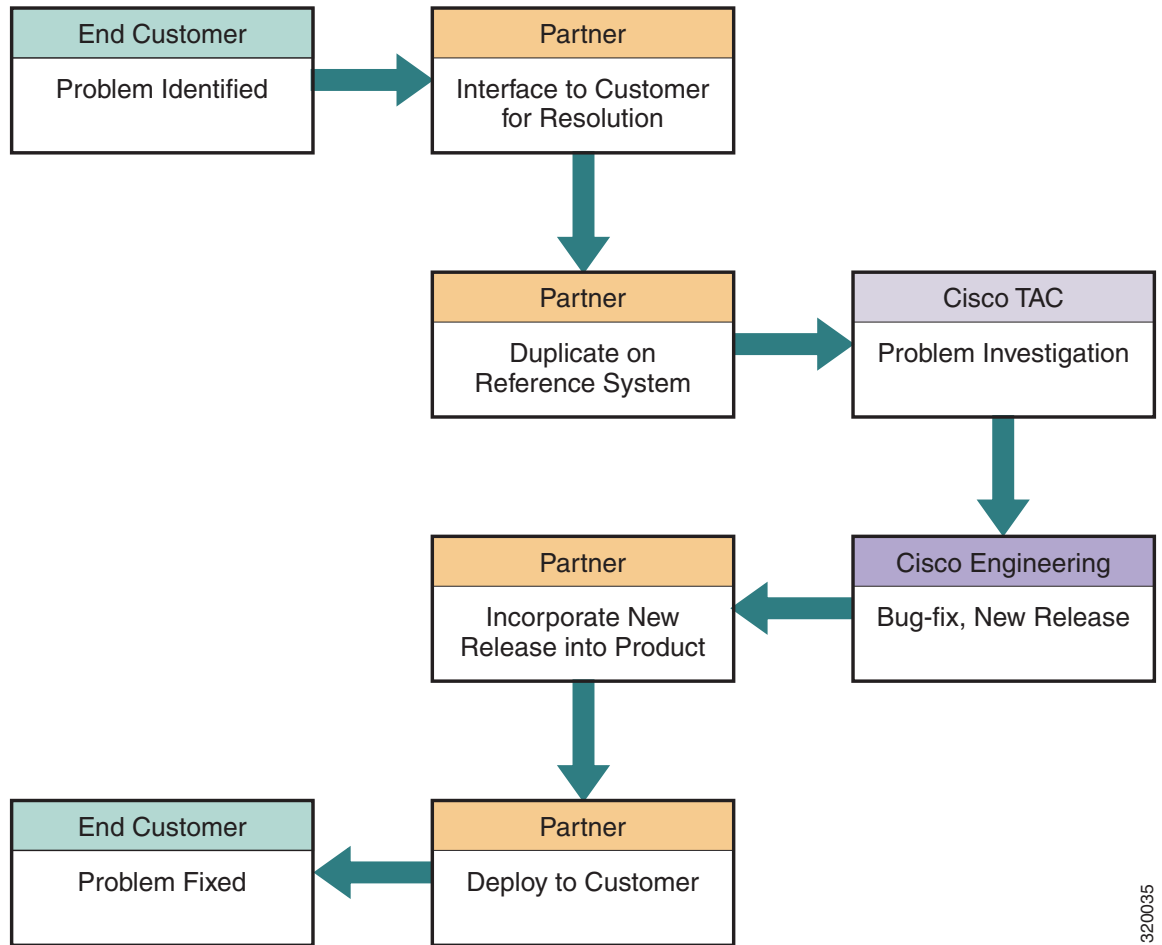

For information on obtaining documentation, obtaining support, providing documentation feedback, security guidelines, and also recommended aliases and general Cisco documents, see the monthly *What's New in Cisco Product Documentation*, which also lists all new and revised Cisco technical documentation, at the following URL: http://www.cisco.com/en/US/docs/general/whatsnew/whatsnew.html

**Obtaining Documentation, Support, and Security Guidelines**

■

П

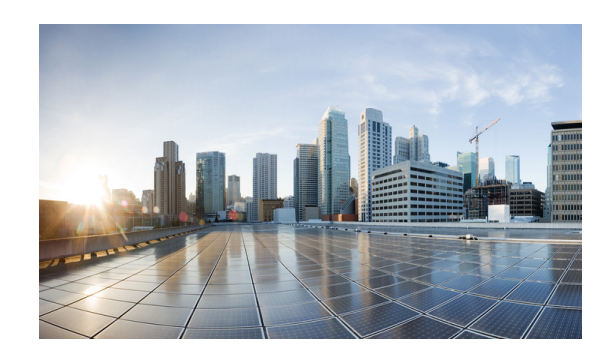

# <span id="page-10-0"></span>**CHAPTER 1**

# <span id="page-10-3"></span><span id="page-10-1"></span>**Product Overview**

The Cisco 5921 Embedded Services Router is Cisco IOS compiled as an x86 32-bit Linux application. It is designed to run on a host hardware platform using the Linux kernel 2.6.32 or later.

This chapter provides the following major sections to introduce the Cisco 5921 Embedded Services Router (ESR):

- **•** [Requirements, page](#page-10-2) 1-1
- **•** [Components, page](#page-11-0) 1-1
- **•** [Unsupported Features, page](#page-11-1) 1-2
- **•** [Using Cisco IOS MIB Tools, page](#page-12-0) 1-3

# <span id="page-10-2"></span>**Requirements**

The Cisco 5921 ESR has the following hardware requirements:

 **•** The host platform must be Intel x86 or compatible family with a minimum 512 Mbytes of RAM.

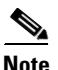

**Note** The Linux version may impose additional hardware requirements.

The Cisco 5921 ESR has the following Linux software requirements:

- **•** The Linux kernel must be version 2.6.32 or greater.
- The Cisco 5921 ESR is a 32-bit application. It will work on a 64-bit Linux system, provided you install and use the 32-bit libraries.
- **•** Standard Linux packages installed on the Linux system.
- **•** The Cisco 5921 ESR has no Linux distribution restrictions. You are responsible for building and verifying functionality.

Cisco has tested the Cisco 5921 ESR with CentOS using desktop and embedded configurations.

## <span id="page-11-0"></span>**Components**

The Cisco 5921 ESR is contained in a compiled tar file with the following components:

- **•** c5921i86-universalk9-ms—application that contains the Cisco IOS code.
- **•** swrvcon—Linux application that provides a virtual console to access Cisco IOS
- swr\_reload—Used to launch and reload the software router in the event that the underlaying Linux OS develops any problems.
- **•** libdyncs.so—Application-specific shared library.
- Man pages for the Cisco 5921 ESR applications/files: swr-application, swr\_reload, swroptions, and swrvcon.

[Figure](#page-11-2) 1-1 shows how these component relate to each other.

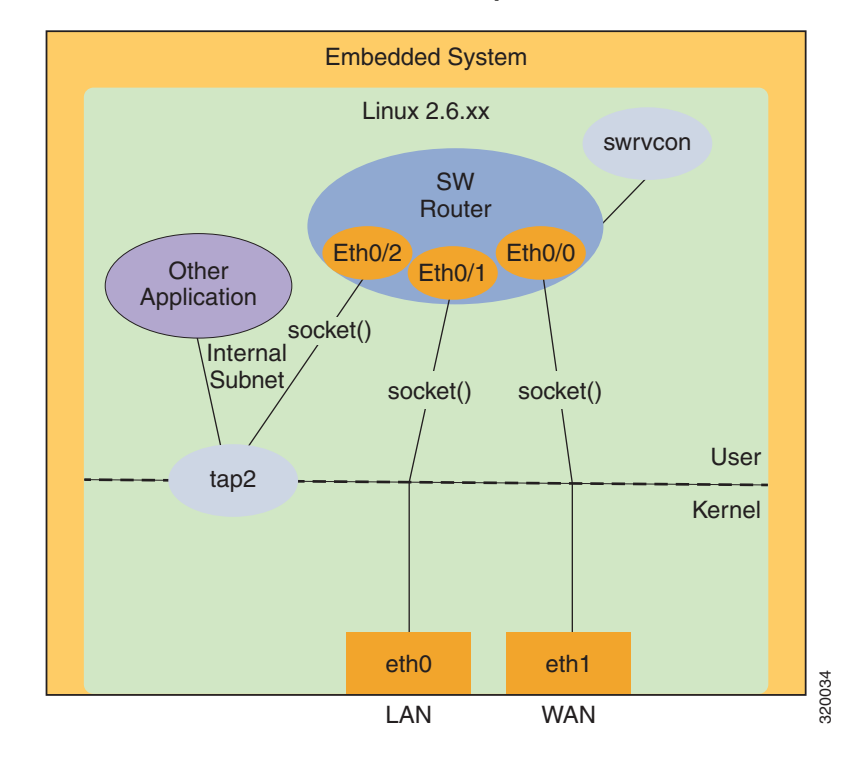

<span id="page-11-2"></span>*Figure 1-1 Interactions between Cisco 5921 ESR Components*

## <span id="page-11-1"></span>**Unsupported Features**

AVC

## <span id="page-12-0"></span>**Using Cisco IOS MIB Tools**

This section describes how to access the Cisco IOS MIB Tools web page. The web page provides:

- **•** The MIB Locator to find MIBs in Cisco IOS software releases
- **•** A link to how to load Cisco MIBs
- **•** A link to SNMP MIB technical tips
- The SNMP Object Navigator which translates SNMP object identifiers (OIDs) into SNMP names To access the Cisco IOS MIB tools site, follow these steps:
- **Step 1** Go to the Cisco Products and Services page: *<http://tools.cisco.com/ITDIT/MIBS/servlet/index>*
- **Step 2** Click MIB Locator to launch the application.
- **Step 3** From the MIB Locator page, click the drop-down menu and select the desired Cisco IOS software release.
- **Step 4** After you make a selection, follow the links and instructions.

## <span id="page-12-1"></span>**Interface Monitoring**

The IOS software is able to acquire status information from raw Linux ports. The status information received includes:

- **•** Link State (up or down)
- **•** Link Speed (10, 100, or 1000 Mbps)
- **•** MTU
- **•** Full or Half Duplex

The Linux interface is polled for a state change whether the current status is up or down. From this information, the mapped IOS interface is updated. The IOS can only monitor and reflect what the Linux interface state is, it can not control the state of the Linux interface.

For the interfaces to be monitored, the following conditions must be met:

- In the interface section of the SWROPTIONS file, monitor-state=true must be present for the mapped interface.
- **•** The interface in IOS needs to be made UP by enabling the license.
- The interface in IOS needs to be configured as no shut.

The interface state can be verified with the show platform software interface-status command.

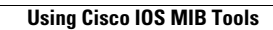

H

П

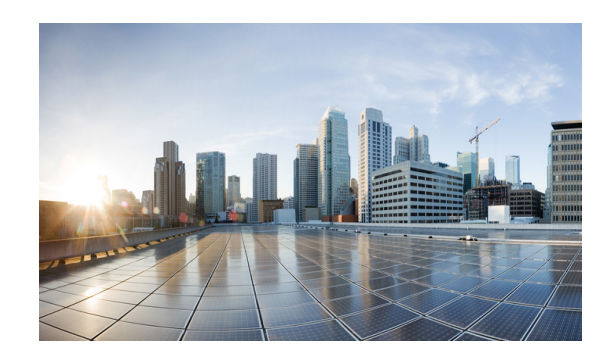

# <span id="page-14-0"></span>**CHAPTER 2**

# <span id="page-14-3"></span><span id="page-14-1"></span>**Installing Cisco IOS**

This chapter discusses how to install Cisco IOS on your hardware platform, retrieve and load the license correctly, and run Cisco IOS.

This document assumes that you have Linux kernel version 2.6.32, or greater, installed on your hardware platform with standard packages also installed.

This document contains the following sections:

- **•** [Licensing Overview, page 2-1](#page-14-2)
- [Smart Licensing, page 2-2](#page-15-0)
- **•** [Classic Licensing, page 2-5](#page-18-0)
- [Loading the Cisco 5921 ESR Components, page 2-6](#page-19-0)
- **•** [Booting Cisco IOS for the First Time, page 2-7](#page-20-0)
- [Acquiring the License File, page 2-10](#page-23-0)
- **•** [Uploading the Software License, page 2-10](#page-23-1)
- [Installing the Software License, page 2-10](#page-23-2)

# <span id="page-14-2"></span>**Licensing Overview**

There are two types of licensing available on the Cisco 5921 ESR. Classic licensing and Smart Licensing. Support for the two types of licensing is based on the following parameters:

### **Installed within a virtual machine.**

- **•** Only Smart Licensing is supported.
- **•** Default evaluation state bandwidth is 8 kbps.

### **Installed directly on a device.**

 **•** Both Classic and Smart Licensing would be supported and either Classic or Smart Licensing would be active at any instance of time.

• On transition from Classic Licensing to Smart Licensing mode, installed Classic Licensing licenses would not be transferred automatically in Smart Licensing mode. The user must configure the appropriate speed and ask for Entitlements from the Smart Licensing Back-end using the Command Line Interface. For example:

license platform throughput level {c5921-x86-level1|c5921-x86-level2|c5921-x86-level3}

- **•** After transitioning from Smart Licensing mode to Classic Licensing, a reboot would be required for Classic Licensing licenses to get activated.
- Default evaluation state bandwidth is 8 kbps.

## <span id="page-15-0"></span>**Smart Licensing**

Smart Licensing is software based licensing end-to-end platform that consists of several tools and processes to authorize customers the usage and reporting of the Cisco products. It captures the customer's order and communicates with Cisco Cloud License Service through smart call home transport media to complete the products registration and authorization on desired performance and technology level.

The Smart Licensing Agent works together with the Call-Home client to communicate with the Smart License back-end service. The agent maintains an internal state to track the product licensing.

### **Enabling Smart Licensing**

Smart Licensing can be enabled in configuration mode with the following command.

Router(config)#**[no] license smart enable**

After enabling Smart Licensing on the device Classic Licensing is disabled and all licensing calls will now go through the Smart Agent.

### **Registering to the Cisco Back-End**

The device can be registered to the Cisco Back-end with the following command executing in exec mode.

Router#**[no] license smart register idtoken <idtoken>**

When the device supplies the tokenID via the Command Line Interface to the Cisco Back-end, the back-end responds back with a Device Certificate that is valid for a 365-day period. Now the device enters into Authorized mode.

A tokenID is a token generated by the Administrator for a Virtual Account from which the license to be used for the device.

### **Enable Throughput level**

License Throughput level can be enabled in configuration mode with the following command:

```
Router(config)# [no] license platform throughput level 
[c5921-x86-level1|c5921-x86-level2|c5921-x86-level3]
```
### **Verifying the License State**

Use the following commands to view and verify the current license state.

```
Router#show license tech support
Cisco Smart Licensing Agent, Version 1.0.0_development
Smart Licensing Enabled: Yes
UDI:
PID:CISCO5921-K9,SN:9D21806DBOR
Compliance Status: In Compliance
Assigned License Pool: Default Virtual Account
Grace period: Not in use
Entitlement Handle: 1
     Entitlement Status: In Use
     Tag: regid.2014-08.com.cisco.c5921-x86-level2,1.0_40f0a906-ec4e-4bab-b939-4819c9bcbae6
     Version: 1.0, Enforce Mode: Authorized
     Requested Time: Tue Oct 07 02:12:46.582, Requested Count: 1
     Vendor String: 
Smart Licensing State: authorized (4)
Licensing Certificates:
     ID Cert Info:
         Start Date: Oct 6 20:44:04 2014 UTC. Expiry Date: Oct 6 20:44:04 2015 UTC
         Serial Number: 70368
         Version: 3
         Subject/SN: 69f60f2b-28e1-4ffe-96ac-50c658d3b3ac
         Common Name: 416DA794E535CBDD70B3E07C66FF0A1E88F465AF::1,2
     Signing Cert Info:
         Start Date: Jun 14 20:18:52 2013 UTC. Expiry Date: Apr 24 21:55:42 2033 UTC
         Serial Number: 3
         Version: 3
Upcoming Scheduled Jobs:
     Certificate Renewal: Apr 4 20:46:33 2015 UTC (179 days, 23 hours, 59 minutes, 32 
seconds remaining)
     Certificate Expiration: Oct 6 20:44:10 2015 UTC (364 days, 23 hours, 57 minutes, 9 
seconds remaining)
     Authorization Renewal: Nov 5 20:46:42 2014 UTC (29 days, 23 hours, 59 minutes, 41 
seconds remaining)
     Authorization Expiration: Jan 4 20:44:23 2015 UTC (89 days, 23 hours, 57 minutes, 22 
seconds remaining)
     Daily Job: Oct 7 20:41:07 2014 UTC (23 hours, 54 minutes, 6 seconds remaining)
Component Versions: SA:(1_0_4_throttle)1.0.0, SI:(rel19)1.0.0, CH:(rel4)1.0.7, 
PK:(rel15_twig)1.0.0
Other Tech Support Dump:
     Grace period time remaining: Not in use
     Eval period time remaining: 89 days, 23 hours, 56 minutes, 3 seconds (Not in use)
     Stored State Machine State: 4
Transport Mode: Callhome
Router#
Router#show license feature 
Entitlement:
     Tag: 
regid.2014-08.com.cisco.c5921-x86-level2,1.0_40f0a906-ec4e-4bab-b939-4819c9bcbae6, 
Version: 1.0, Enforce Mode: Authorized
     Requested Time: Tue Oct 07 02:12:46.582, Requested Count: 1
```

```
 Vendor String: 
Router#
Router#show platform software license
Packet forwarding: Enabled
Current enforcement forwarding rate: 25 Mbps
Unique Device Identifier: CISCO5921-K9:9D21806DBOR
License features supported:
     Feature Rate Status
  --------------------- --------- ------
 c5921-x86-default 8 Kbps -
 c5921-x86-evaluation 50 Mbps -
 c5921-x86-level1 10 Mbps -
 c5921-x86-level2 25 Mbps In Use
  c5921-x86-level3 50 Mbps -
Router#
```
 $\mathscr{P}$ 

**Note** If the "write erase" and "reload" commands are done after doing "wr mem" at least once, the License throughput level has to be re-enabled after a reload.

### **Smart Licensing States**

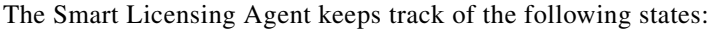

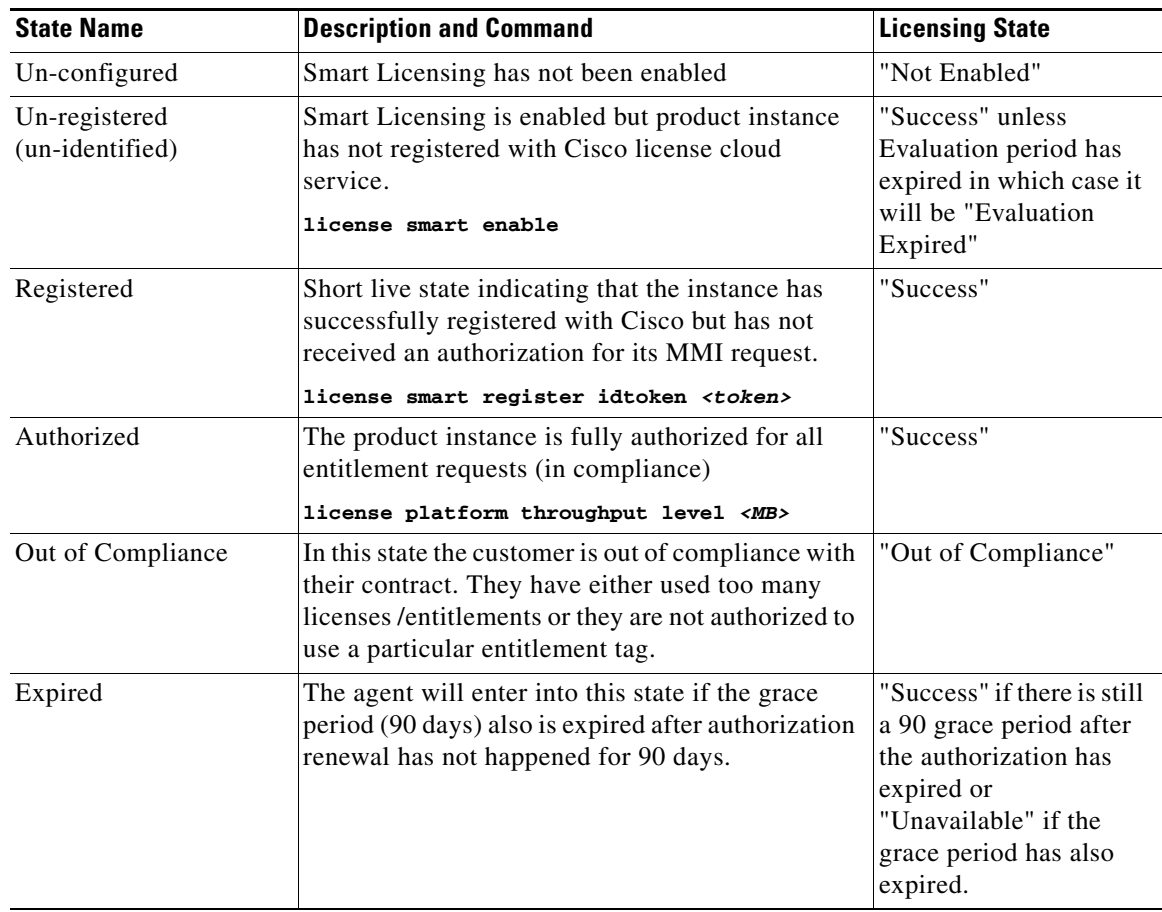

## <span id="page-18-0"></span>**Classic Licensing**

The Cisco 5921 ESR uses licenses issued by Cisco Software Licensing (CSL). After you identify that you want to include the Cisco 5921 ESR in your system, you need to determine the license level based on bandwidth requirements so that you can then purchase the license from Cisco. Note that the Cisco 5921 ESR is made available to authorized customers only. Contact your Cisco account representative if you are not authorized and want to find out if and how you can be authorized. To acquire a Unique Device Identifier (UDI), first request and receive the Cisco 5921 ESR tar file from your Cisco account representative, and load it on your target platform. You untar the tar file, load the components onto your system, boot the system and retrieve the UDI. Once you have determined the license level you require, order a Product Authorization Key (PAK) for that license level. Cisco will email you the PAK. Use this PAK and the UDI to receive a license file.

Finally, you load the license file to the directory where you plan to boot the Cisco IOS image and complete the installation of Cisco IOS on your platform.

In summary in order to use the full functionality of Cisco IOS on your hardware platform, you follow this procedure to acquire, receive, and use a license file for the Cisco 5921 ESR. More detailed steps follow this summary.

- **1.** After receiving the tar file from your Cisco account representative untar the tar file and load the components to your hardware platform ([page 2-6](#page-19-0)).
- **2.** Boot the Cisco IOS software on your hardware platform and retrieve the UDI and required license level ([page 2-7](#page-20-0)).
- **3.** Purchase a Cisco IOS license ([page 2-9\)](#page-22-0).
- **4.** Use the Package Activation Key (PAK) and UDI to receive a license file from Cisco.com ([page 2-10\)](#page-23-0).
- **5.** Upload the license file to the directory where you boot the Cisco IOS software ([page 2-10\)](#page-23-1).
- **6.** Boot Cisco IOS and verify that the license is active [\(page 2-10\)](#page-23-2). The license file must be installed first before it will be active.

## <span id="page-19-0"></span>**Loading the Cisco 5921 ESR Components**

Contact your Cisco account representative to obtain the Cisco 5921 ESR tar file.

To load the Cisco 5921 ESR components on your platform, perform the following procedure:

```
Step 1 Create a directory to hold the Cisco 5921 installation:
        mkdir –p /opt/cisco/c5921
Step 2 Extract the contents of the tar file to the installation directory:
        tar –xf c5921i86-universalk9-ms.[RELEASE_LABEL] -C /opt/cisco/c5921
Step 3 Change directory to the location where the files were extracted:
        cd /opt/cisco/c5921/c5921i86-universalk9-ms.[RELEASE_LABEL]
Step 4 List the contents of the c5921 directory. The output should show the following entries:
        #ls -tlr
        swruser@swr-host:~/c5921i86-universalk9-ms_release_REL-[RELEASE_LABEL]$ ls -tlr 
        FAQ_C5921.txt
        c5921i86-universalk9-ms.SPA
        c5921i86-universalk9-ms.md5
        README_C5921.txt
        RELEASE_NOTES_C5921.txt
        SWROPTIONS.example.txt
        swr-application.1
        swr_reload
        swr_reload.1
        libdyncs.so
        swroptions.1
        swrvcon
        swrvcon.1
        c5921-swr-init.sh
```
a ka

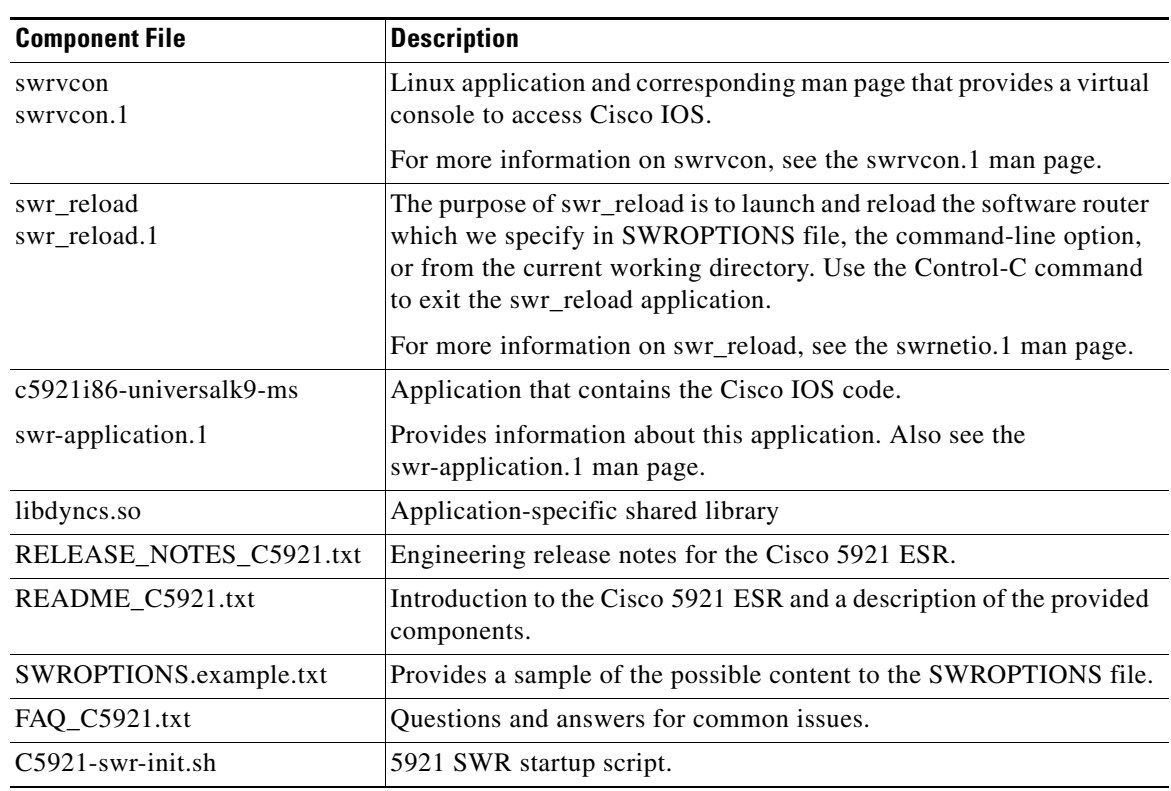

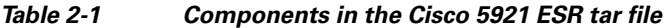

- **Step 5** Copy all of the files in the untarred directory to the /opt/cisco/*c5921* directory.
- **Step 6** Keep the original files unaltered as a backup.

# <span id="page-20-0"></span>**Booting Cisco IOS for the First Time**

The first time you boot Cisco IOS on your Linux platform, Cisco IOS is not fully functional. For full functionality you are required to install Cisco IOS with a license file from Cisco. To receive this license file, you first need to get the following two pieces of information from Cisco IOS.

- **•** Unique Device Identifier (UDI)—The UDI is composed of a 12-character product identifier (PID) and an 11-character serial number.
- **•** License level—The Cisco 5921 ESR has multiple license levels available to purchase based on total bandwidth usage.

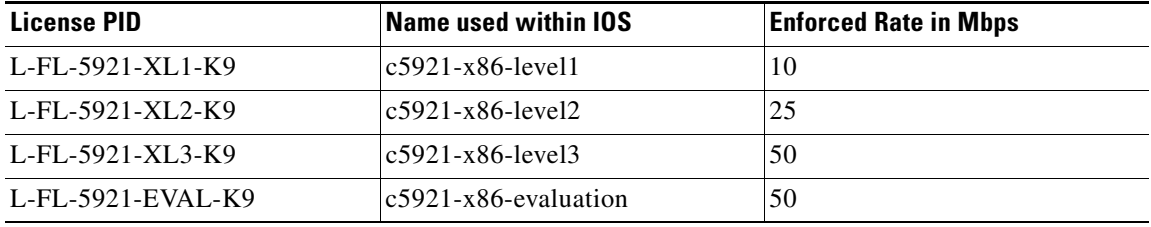

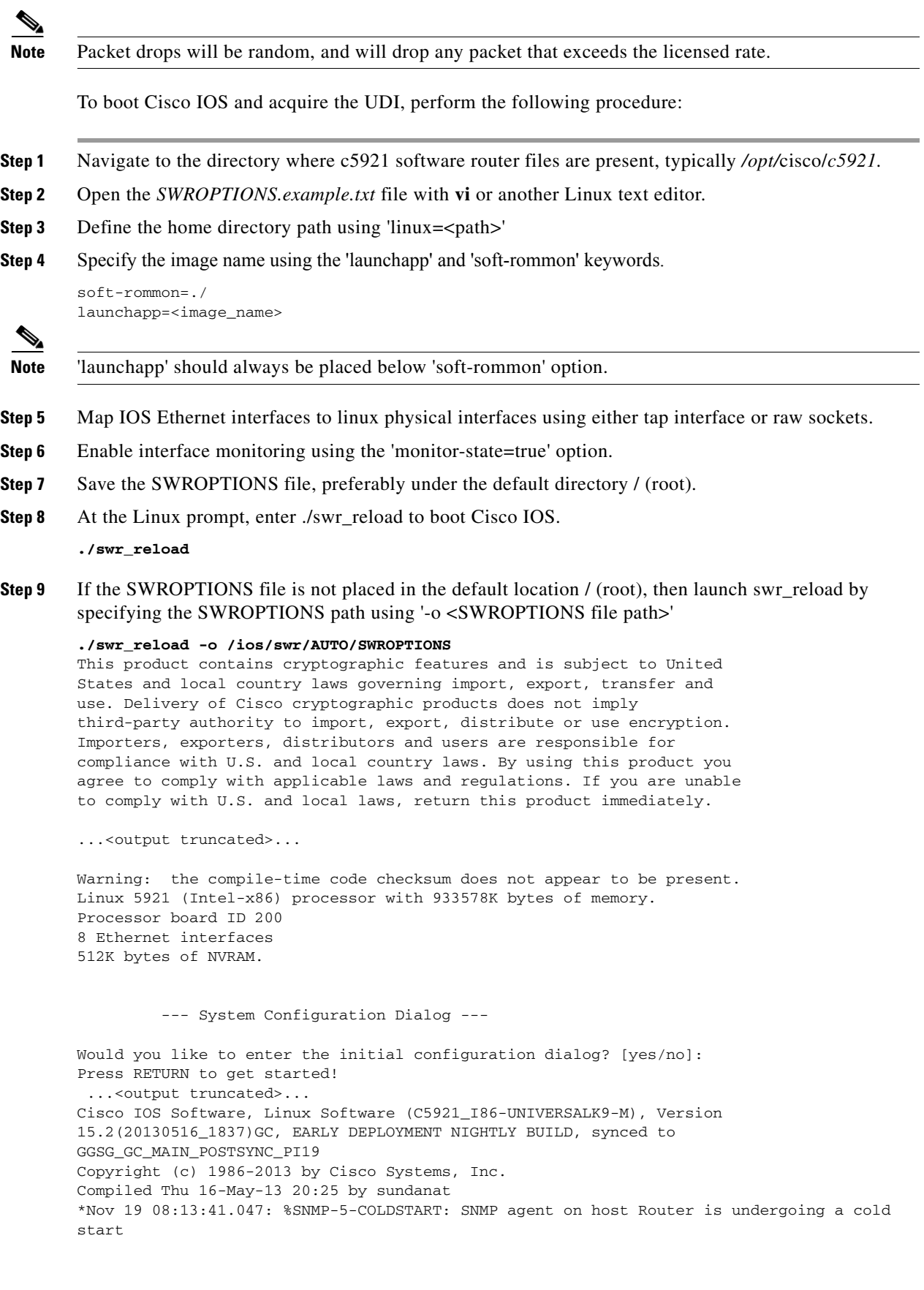

П

a ka

\*Nov 19 08:13:41.058: %CRYPTO-6-ISAKMP\_ON\_OFF: ISAKMP is OFF \*Nov 19 08:13:41.058: %CRYPTO-6-GDOI\_ON\_OFF: GDOI is OFF

- **Step 10** When prompted about entering the initial configuration dialog, type **no** and press the **Enter** key.
- **Step 11** Type **enable** to enter privileged EXEC mode.
- **Step 12** Enter the **show license udi** command at the privileged EXEC prompt to display the UDI for your platform.

```
Router>enable
Router#show license udi
Device# PID SN UDI
-----------------------------------------------------------------------------
*0 CISCO5921-K9 9FKC6PI4VIA CISCO5921-K9:9FKC6PI4VIA
```
Router#

The UDI has two parts: a PID and a serial number.

- **Step 13** Record the PID and serial number in the **show license udi** command output. You will need this information with the PAK that you receive from Cisco to get your license file.
- **Step 14** Enter the **show platform software license** at the privileged EXEC prompt to display the list of supported license features.

```
Packet forwarding: Enabled
Current enforcement forwarding rate: 8 Kbps
Unique Device Identifier: CISCO5921-K9:9VG0190PJDO
License features supported:
      Feature Rate Status<br>----------------- -------- -----
      --------------------- --------- ------
  c5921-x86-default 8 Kbps In Use<br>c5921-x86-evaluation 50 Mbps -
   c5921-x86-evaluation 50 Mbps -
  c5921-x86-level1 10 Mbps
  c5921-x86-level2 25 Mbps -
   c5921-x86-level3 50 Mbps -
```
Router#

The outputs lists all the Cisco 5921 ESR licenses you may purchase for your particular platform.

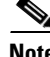

**Note** Packet forwarding will be disabled and all interfaces will remain down until a valid license is installed.

## <span id="page-22-0"></span>**Licensing the Software with Classic Licensing**

Once you have the license level and the UDI, you can purchase a Cisco 5921 ESR license.

Contact your Cisco account representative to purchase the Cisco 5921 ESR. Cisco will send you an email with a Product Authorization Key (PAK) for the Cisco 5921 ESR.

## <span id="page-23-0"></span>**Acquiring the License File**

After you receive your PAK by email, you can use it and the UDI to acquire your Cisco 5921 ESR license.

To acquire your Cisco 5921 ESR license, perform the following procedure:

**Step 1** Log into your Cisco.com account.

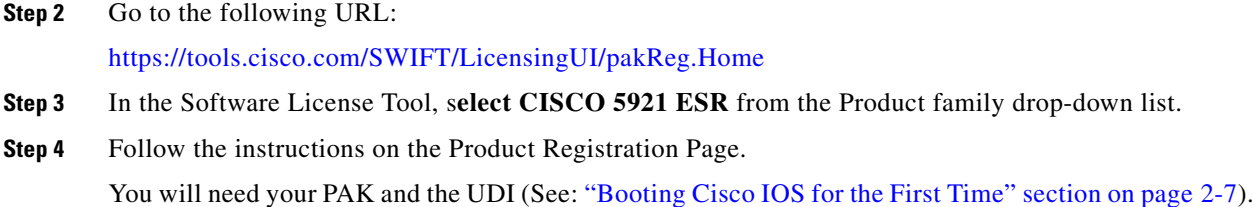

**Step 5** Upon successful registration, Cisco will send you an email with your license file. The license file is an attachment in the Software License email.

## <span id="page-23-1"></span>**Uploading the Software License**

The Software License email contains the license file as an attachment with a .lic filename extension. If this is not the case, please send an email to licensing@cisco.com.

To upload the software license to your platform, perform the following procedure:

**Step 1** Verify that the Product Name, Product Description, Product UDI and Product Authorization Key listed in the Software License email are correct.

If anything is incorrect, send an email to licensing@cisco.com.

- **Step 2** Save the software license to your local computer.
- **Step 3** Copy the software license to the directory on the Linux machine from which you start the Cisco 5921 ESR, for example: */opt/cisco/c5921/*

## <span id="page-23-2"></span>**Installing the Software License**

After Cisco has emailed the Cisco 5921 ESR license to you and you have copied it to the directory from which you start the Cisco 5921 ESR, perform the following procedure to install the software license.

- **Step 1** At the Linux prompt, enter ./**c5921-swr-init.sh start** to boot Cisco IOS.
- **Step 2** When prompted about entering the initial configuration dialog, type **no** and press the **Enter** key.
- **Step 3** Type **enable** to enter privileged EXEC mode.

```
Router>enable
Router#
```
**Step 4** Enter the **license install** command with the name of the license file from the privileged EXEC prompt to install the Cisco 5921 ESR license. Note that "unix:" is the file system name.

```
Router#license install unix:9FKC6PI4VIA_20120830065202905.lic
Installing licenses from "unix:9FKC6PI4VIA_20120830065202905.lic"
Installing...Feature:c5921-x86-level2...Successful:Supported
1/1 licenses were successfully installed
0/1 licenses were existing licenses
0/1 licenses were failed to install
Router#
*Aug 30 13:55:10: %LICENSE_C5920-6-LICENSE_ACTIVATED: Installed license for feature 
c5921-x86-level2 now in use.
*Aug 30 13:55:10: %LICENSE-6-INSTALL: Feature c5921-x86-level2 1.0 was installed in this 
device. UDI=CISCO5921-K9:9FKC6PI4VIA; StoreIndex=0:Primary License Storage Router#
```

```
Router#
```
**Step 5** Enter the **show license** or the **show platform software license** command at the privileged EXEC prompt to verify that the software license installed correctly.

```
Router#show license
Index 1 Feature: c5921-x86-default 
           Period left: 8 weeks 3 days 
           Period Used: 8 minutes 1 second 
           License Type: EvalRightToUse
           License State: Active, In Use
           License Count: Non-Counted
          License Priority: Low
Index 2 Feature: c5921-x86-evaluation
Index 3 Feature: c5921-x86-level1
Index 4 Feature: c5921-x86-level2
           Period left: Life time
           License Type: Permanent
           License State: Active, In Use
           License Count: Non-Counted
           License Priority: Medium
Index 5 Feature: c5921-x86-level3
Router#
Router#show platform software license
Packet forwarding: Enabled
```
Current enforcement forwarding rate: 25 Kbps

Unique Device Identifier: CISCO5921-K9:9VG0190PJDO

License features supported:

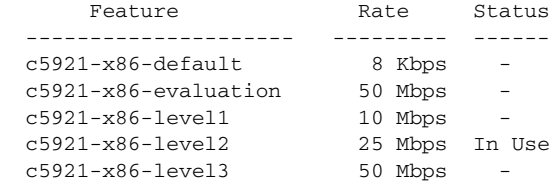

```
Router#
```
**Note** If "write erase" and reload is done after doing "wr mem" at least once, the License throughput level has to be re-enabled after a reload.

# <span id="page-25-0"></span>**Understanding Licensed Bandwidth Throttling**

The Cisco 5921 ESR limits egress bandwidth based on the license level installed on the platform. The egress bandwidth is determined by adding the current outbound bandwidth on all interfaces (either physical or TAP). If this calculated bandwidth exceeds the licensed bandwidth, packets will be randomly dropped.

For calculating bandwidth, the Cisco 5921 ESR only uses the L2 header and payload. It does not take into account the 4 byte CRC that would be present on an Ethernet "wire," nor does it take into account the inter-frame gap and pre-amble that would typically be on the "wire." Most traffic generators do take these other items into account. As a result, with small packets especially, the bandwidth calculated by IOS may be much lower than the bandwidth reported by the traffic generator.

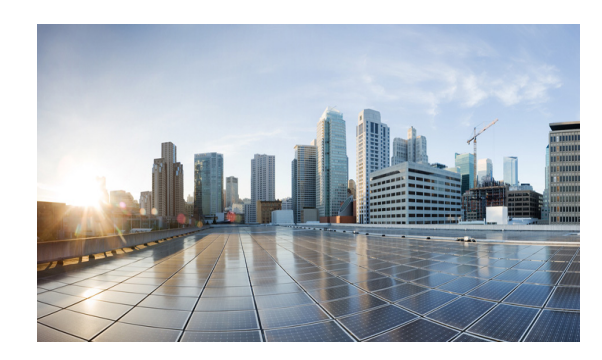

<span id="page-26-0"></span>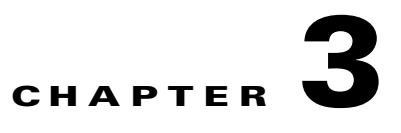

# <span id="page-26-4"></span><span id="page-26-1"></span>**Understanding the Cisco 5921 ESR**

This chapter provides an introduction to the Cisco 5921 ESR, an overview of the Cisco 5921 ESR software, and a description of its components is provided.

This document contains the following sections:

[Introduction, page 3-1](#page-26-2)

[Software Components, page 3-1](#page-26-3)

[Highlighted Features, page 3-3](#page-28-0)

[Installation, page 3-9](#page-34-1)

[Further Reading and Resources, page 3-11](#page-36-0)

## <span id="page-26-2"></span>**Introduction**

The Cisco 5921 ESR is a software-only product, designed to run on the Linux operating system. It is a Linux application, running entirely in user space, and utilizes the physical network interfaces provided by the host Linux system.

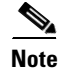

**Note** In this release of the software, only Ethernet interfaces are supported.

The Cisco 5921 ESR contains within it a complete implementation of the Cisco IOS software with the universalk9 feature set supported.

## <span id="page-26-3"></span>**Software Components**

The Cisco 5921 ESR software contains several components:

- **•** c5921i86-universalk9-ms The Cisco 5921 ESR application itself, containing the IOS code.It runs as a Linux process.
- **•** swrvcon Provides a virtual console for accessing the c5921i86-universalk9-ms process.
- **•** swr\_reload The application used to launch and reload software router.
- **•** libdyncs.so Application-specific shared library

A complete description of these components follows.

## <span id="page-27-0"></span>**c5921i86-universalk9-ms**

c5921i86-universalk9-ms is the Cisco 5921 ESR application. It is delivered as a Linux executable application, and is run as a single user-space process. In this release, it is designed to run in the foreground. The standard in, standard out, and standard error of the process can be used to interact with the router. From the users point of view, it looks like an IOS router, and you can use the IOS CLI to manage the router.

Alternatively, c5921i86-universalk9-ms can be executed by the standard Linux init facilities. In this case, the standard out and standard error of the process go to /var/log/messages, allowing a limited form of post-facto debugging. There is no stdin for processes launched via Linux init scripts, and so the Cisco 5921 ESR application cannot accept commands in the way it can when launched in the foreground.

When c5921i86-universalk9-ms is launched via Linux init scripts, it is highly recommended that the "-L" command line option be used. This option allows the use of the swrvcon component for use as a remote console.

As a user-space application, the c5921i86-universalk9-ms accepts several command line options, which allows you to specify information such as how many ethernet ports are to be used, and other items. Provided with the distribution is a man page, swr-application.txt, which explains command line options.

c5921i86-universalk9-ms models its network interfaces as 4-port Ethernet line cards. There can be between 1 and 5 such 4-port Ethernet line cards, and the number can be specified in the c5921i86-universalk9-ms command line. In the IOS CLI, each Ethernet port is referred to using the standard IOS bay/unit notation. The 4 ports of the first line card are referred to in the CLI as e0/0, e0/1, e0/2, and e0/3. The 4 ports of the second line card are referred to as  $e1/0$ ,  $e1/1$ ,  $e1/2$ , and  $e1/3$ , and similarly for subsequent line cards.

For more information concerning IOS interface naming, refer to:

*[http://www.cisco.com/en/US/docs/ios/interface/configuration/guide/15\\_2T/ir\\_15\\_2MT\\_book.html](http://www.cisco.com/en/US/docs/ios/interface/configuration/guide/15_2T/ir_15_2MT_book.html)*

The bay/unit notation is important when the SWROPTIONS file is discussed later in this document.

Refer to the swr-application.1 man pages provided in the tar file for more information and for command line syntax.

### <span id="page-27-1"></span>**swrvcon**

swrvcon is an optional virtual console to the c5921i86-universalk9-ms. It allows you to connect and disconnect to the c5921i86-universalk9-ms console. The swrvcon feature will work only when c5921i86-universalk9-ms is launched using its "-L" command line option. This provides a way for you to interact with the c5921i86-universalk9-ms when it has been launched from the Linux init scripts.

Refer to the swrvcon.1 man page provided in the tar file for more information.

## <span id="page-27-2"></span>**swr\_reload**

The swr-reload application is used to reload Cisco's IOS-Linux based software router. The purpose of swr reload is to launch and reload the software router in the event that the underlaying Linux OS develops any problems.

Refer to the swr\_reload.1 man page provided in the tar file for more information.

## <span id="page-28-0"></span>**Highlighted Features**

This section introduces the highlighted features introduced in Cisco IOS Release 15.2(4)GC:

## <span id="page-28-1"></span>**Password Recovery**

This section describes how to recover the enable password and the enable secret passwords. These passwords protect access to privileged EXEC and configuration modes. The enable password can be recovered, but the enable secret password is encrypted and must be replaced with a new password. Use this procedure in order to replace the enable secret password.

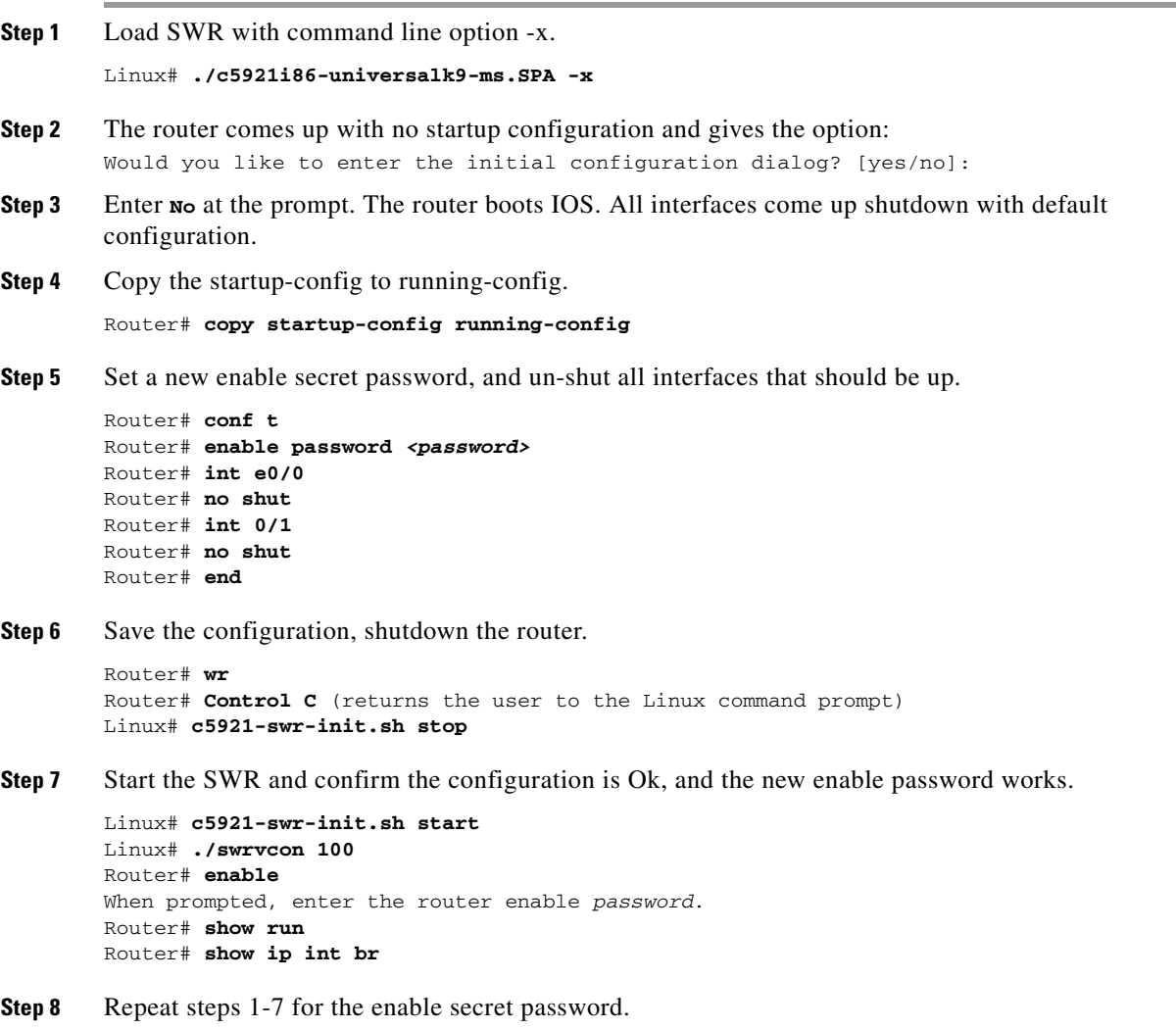

## <span id="page-29-0"></span>**SWR Reload Application**

The swr\_reload application is optionally used to reload Cisco's IOS-Linux based software router in the event of a crash or a manually initiated reload. This application completely terminates and restarts all processes related to the SWR when a reload is initiated (versus simply starting the SWR process over without actually terminating it).

The swr\_reload application reloads the software router through options in the SWROPTIONS file or through command-line options. The Control-C keyboard command should be used to exit the swr\_reload application.

The following commands are supported on the Cisco 5921 ESR:

- **•** ./swr\_reload Execute the image specified in launchapp and soft-rommon variables in SWROPTIONS file. If these variables are not defined in the SWROPTIONS file, load and execute the default image.
- **•** ./swr\_reload <options> Pass command-line options to the image specified in the SWROPTIONS file. If the image is not specified in the SWROPTIONS file, pass the command-line options to default image.
- **•** ./swr\_reload <options> <executable> (overrides the image listed in the SWROPTIONS file) Execute the image specified in the command-line option and pass all other command-line options to that image.

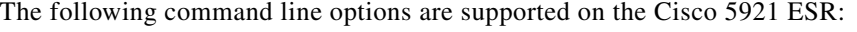

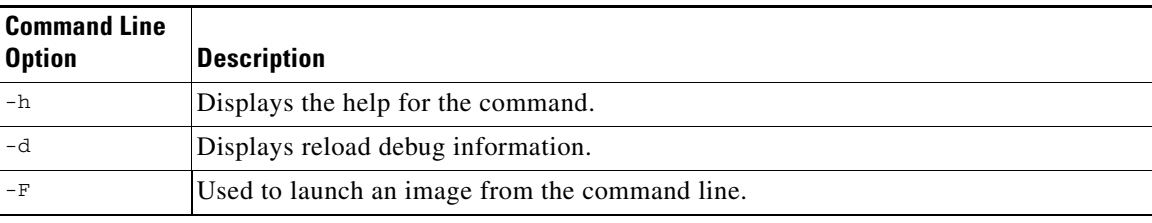

**Note** See the man page for swr\_reload for additional information and command examples.

## <span id="page-29-1"></span>**Software Router Options File (SWROPTIONS)**

The SWROPTIONS file processes the list of specified options to the SoftWare Router (SWR). When the image is loaded without any options, it will check for the SWROPTIONS file in the HOME directory. The alternate way to use the SWROPTIONS file is through the command line by using the  $-\circ$   $\epsilon_{\text{path}}$ option along with the image name, where  $\langle$ *path*> is the path to the option file.

The SWR Options File is segregated into one unlabeled section and one or more labeled sections. A labeled section is optional, and does not need to be present. The file begins with the unlabeled section at the top, and is structured as follows:

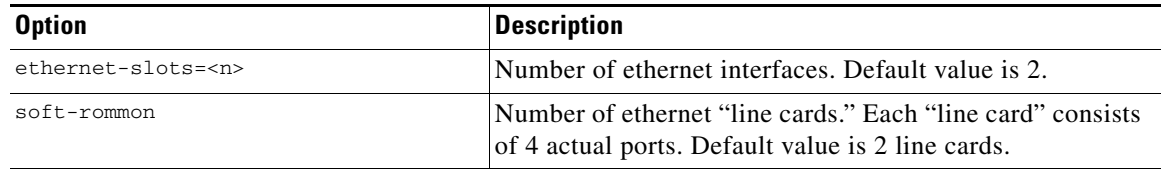

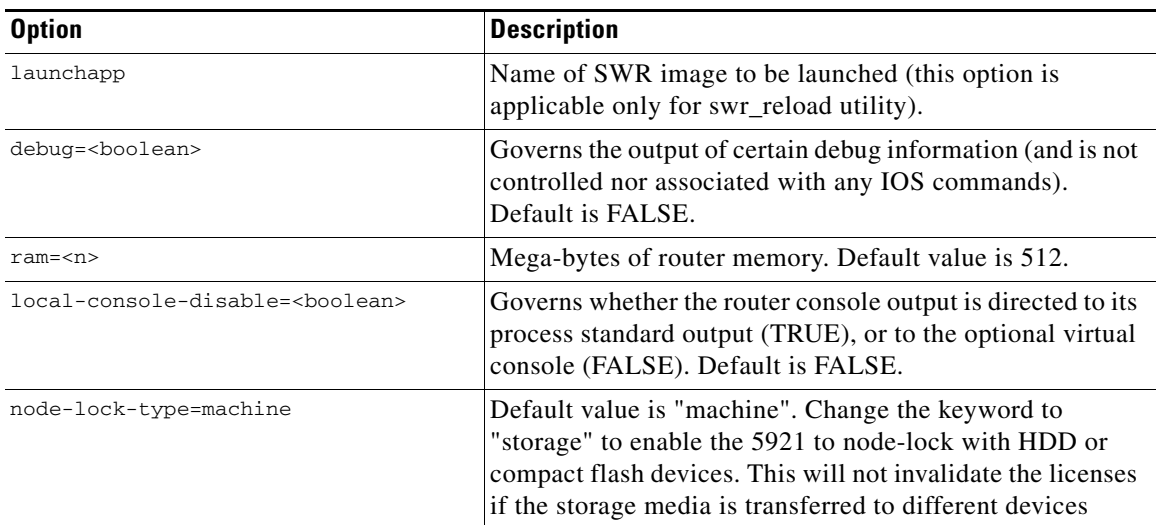

The labeled section or sections follow the unlabeled section. Each labeled section is introduced by the syntactic form [section-name], where [section-name] is a word naming or labeling the section. This consists of two labels [filemap] and [interface].

The [filemap] label pertains to the mapping of an IOS file system to a linux directory and is structured as follows:

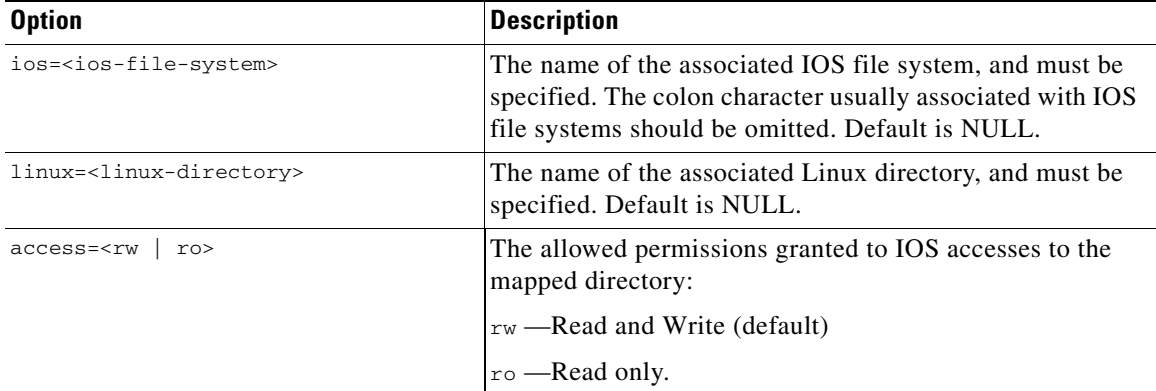

The [interface] label pertains to the association of Linux network interfaces and IOS interfaces, and is structured as follows:

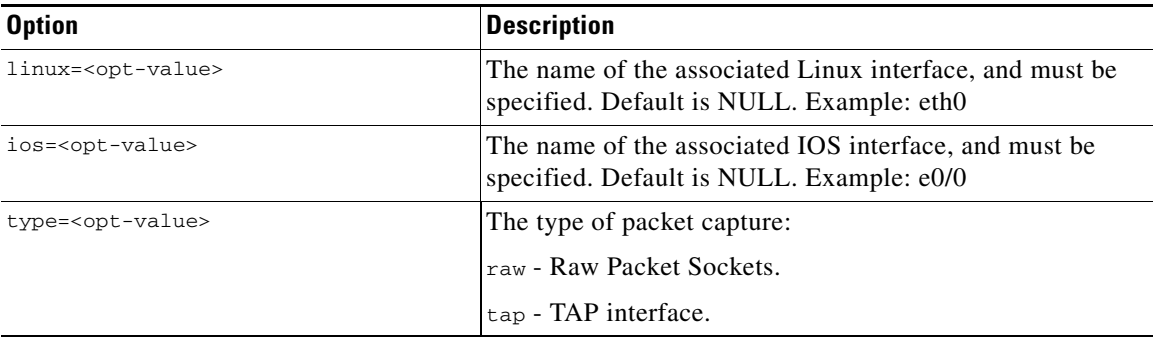

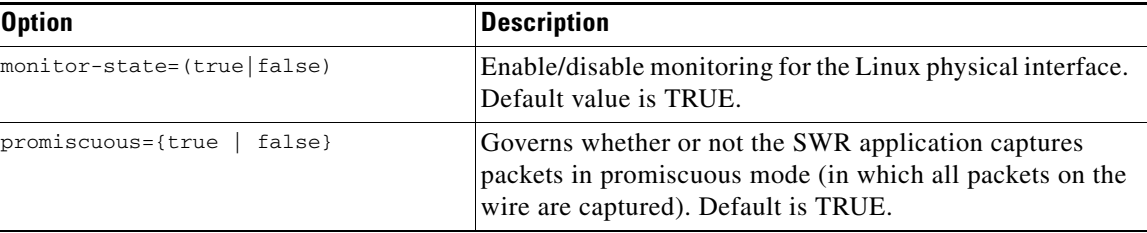

### **Using Command Line Options with the SWROPTIONS File**

You can specify the required options from the command line overriding the options specified in the SWROPTIONS file.

Usage:

```
<image> [options] <application id>
<image-name> -<letter-key> <sub-option-key>=<sub-value>:<sub-option-key>=<sub-value>... 
<application-id>
```
The command line options are as follows:

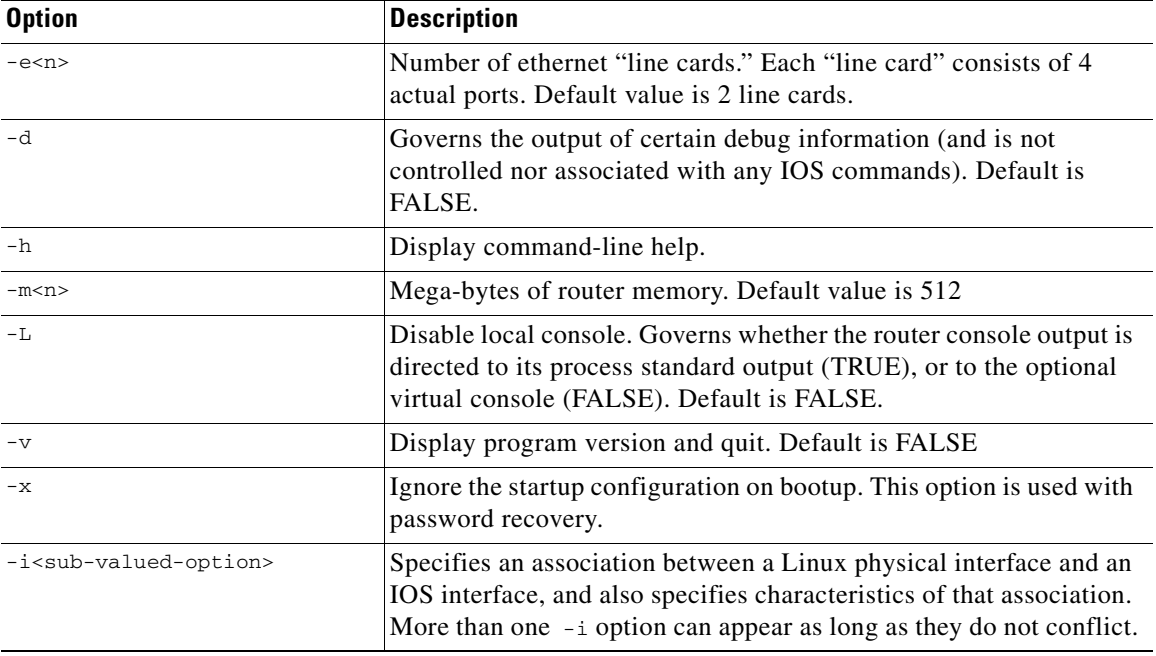

The sub-valued-options are as follows:

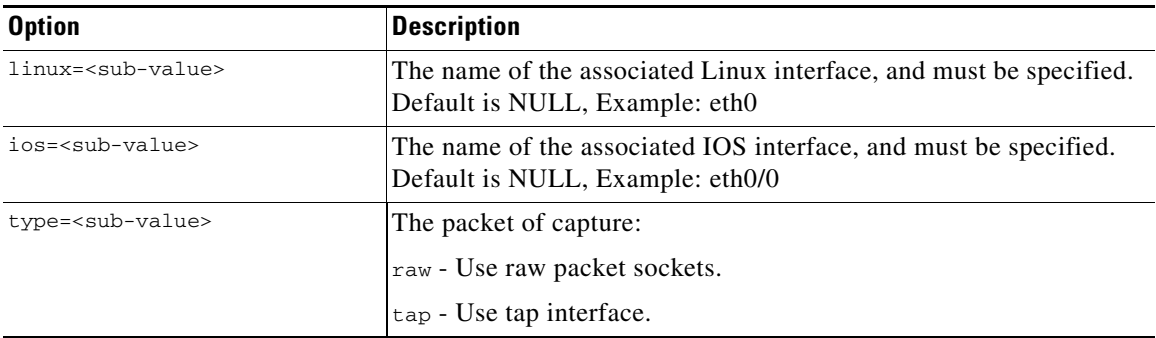

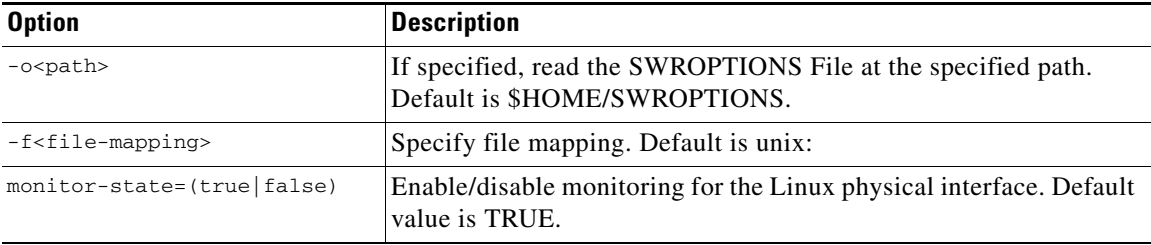

In the event you wish to make use of the  $-f$  <file-mapping> sub-valued-option, the mappings are as follows:

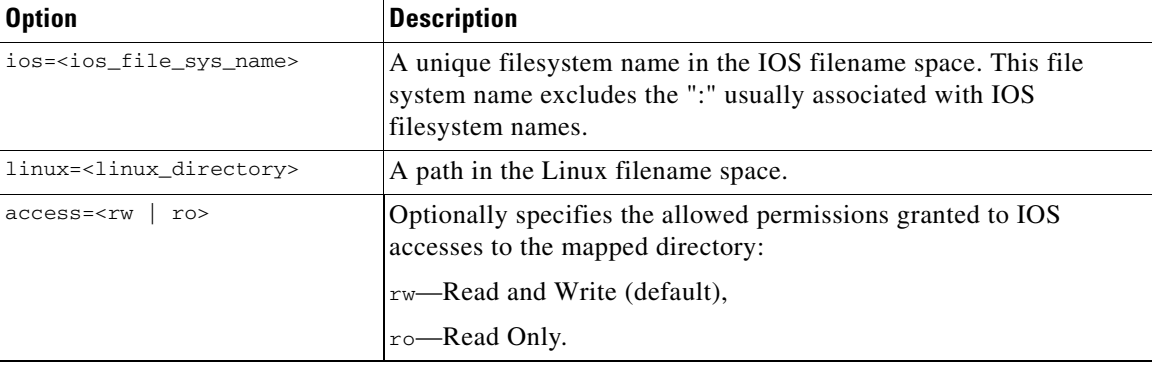

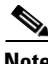

**Note** See the man page for swroptions for additional information and command examples.

## <span id="page-32-0"></span>**TAP Interfaces for Co-Located Applications**

The Cisco 5921 ESR supports use of Linux TAP interfaces to allow applications on the local computer to both access the Cisco 5921 ESR itself (for management purposes), or for routing through the Cisco 5921 ESR to destinations in the network. Setting up a TAP interface involves:

- **1.** Defining the interface to Linux
- **2.** Supplying an IP address (or addresses) for the Linux "end" of the TAP
- **3.** Associating the TAP interface with a Cisco 5921 ESR interface
- **4.** Configuring the interface in the Cisco 5921 ESR

All of the TAP installation/configuration steps assumes that you are logged in as "root".

Explanation of each of these steps follows:

### **Defining the TAP Interface**

Commands to define the TAP are dependent on the Linux operating system used. For example, to define the TAP on CentOS, the "tunctl" package must first be installed on the CentOS machine. Installation of the tunctl package can be accomplished by entering "yum install tunctl". After installation, the command "tunctl -p -t tap0" should be executed to define a persistent TAP interface to CentOS.

After initial definition of the TAP interface via "tunctl", the TAP is brought up by the "ifconfig" command:

ifconfig tap0 up

### **Supplying an IP Address**

The TAP interface can be envisioned as a software version of an Ethernet cable, or as a software-only 2 port switch. As such, both "ends" of the cable (or both ports of the switch) need IP addresses. In the case of Cisco 5921 ESR support, one "end" of the cable is Linux, the other is the Cisco 5921 ESR process itself.

Supply an appropriate IP address (or addresses) using the "ifconfig" command. For example, "ifconfig tap0 10.10.10.1/24" would assign the 10.10.10.1 address to the Linux "end" of the tap, with a 24-bit network mask (e.g., 255.255.255.0).

In order to make the tap0 interface persistent across Linux reboots, some additional Linux configuration needs to be applied. For example, for CentOS enter the following commands:

```
cd /etc/sysconfig/network-scripts
vi ifcfg-tap0
```
and add the following information to the file:

```
DEVICE=tap0
ONBOOT=yes
BOOTPROTO=none
IPADDR="10.10.10.1"
NETMASK="255.255.255.0"
TYPE=Tap
```
For other distributions of Linux consult your Linux documentation.

### **Associating the TAP interface**

The association of the TAP to a Cisco 5921 ESR interface is done via the SWROPTIONS file. The form of the entry for TAP interfaces is:

```
SWROPTIONS:
      [interface]
      linux=tap0
      ios=e0/0 
      type=tap
```
An example for configuring "tap" via the command line would be:

c5921i86-universalk9-ms -i linux=tap0:ios=eth0/0:type=tap

### **Configuring the Cisco 5921 ESR Interface**

From the perspective of the Cisco 5921 ESR, the interface associated with the TAP is configured as any other Ethernet interface.

For example, the Cisco 5921 ESR configuration might contain:

```
interface e0/4
   ip address 10.10.10.2 255.255.255.0
   end
```
Note that, in this example, the Cisco 5921 ESR "end" of the TAP interface has its own address (10.10.10.2), and this address is in the same subnet as the Linux "end" of the TAP, which is 10.10.10.1. Entering the above configuration, and starting the interface allows the Cisco 5921 ESR to communicate with the local Linux system. As a test of the Cisco 5921 ESR TAP support, it should now be possible to login to the Linux box, and ping the Cisco 5921 ESR address (in this example, 10.10.10.2) from a shell process.

## <span id="page-34-0"></span>**Standard Linux Packages**

If using the TAP interface, you will also need the following standard Linux packages:

- **•** bridge-utils
- **•** uml-utilities (Ubuntu)
- tunctl (CentOS and most other Distributions)

## <span id="page-34-1"></span>**Installation**

The Cisco 5921 ESR is delivered as a tar file: c5921i86\_universalk9-ms\_REL-[RELEASE\_LABEL].tar with the following contents: FAQ\_C5921.txt c5921i86-universalk9-ms.SPA c5921i86-universalk9-ms.md5

README\_C5921.txt

RELEASE\_NOTES\_C5921.txt

swr-application.1

swr\_reload

swr\_reload.1 libdyncs.so

swroptions.1

SWROPTIONS.example.txt

swrvcon

swrvcon.1

c5921-swr-init.sh

The files from the tar file need merely be extracted, using:

**tar -xf c5921i86-universalk9-ms\_REL-[RELEASE\_LABEL].tar** 

## <span id="page-34-2"></span>**Node Locking**

The storage devices that hold the 5921 image can be moved from one device to another. This has ramifications for the licensing of the 5921 image. The SWR Options File mentioned earlier has a new option "**node-lock-type=storage**" which is used to enable the ability to transfer licenses.

There are two typical situations where you need to take action in order to preserve the system state during a hard drive swap:

### **Situation 1**

The Linux Ethernet interface numbering will be changed on moving the hard disk from one device to another. The original numbering would be something like eth0, eth1, eth2 etc. After a move to a new device, the Ethernet numbering will be changed to something like eth3, eth4, eth5 etc.

The file "**/etc/udev/rules.d/70-persistent-net.rules**" is created by the system during boot up which will have the mac-address and Ethernet numbering. After swapping the hard drive to a different machine, the new MAC address will be added and increments the interface numbering in the above file

The solution to fixing this problem is to delete this file before swapping the hard drive into a new system. The file "/etc/udev/rules.d/70-persistent-net.rules" is created by the system on boot up which will have the mac-address and Ethernet numbering. On swapping the hard drive to a different machine, the new MAC address will be added and increments the interface numbering in the "**/etc/udev/rules.d/70-persistent-net.rules**" file.

The following are examples of what you may see with improper Ethernet interface numbering:

### **Before swap:**

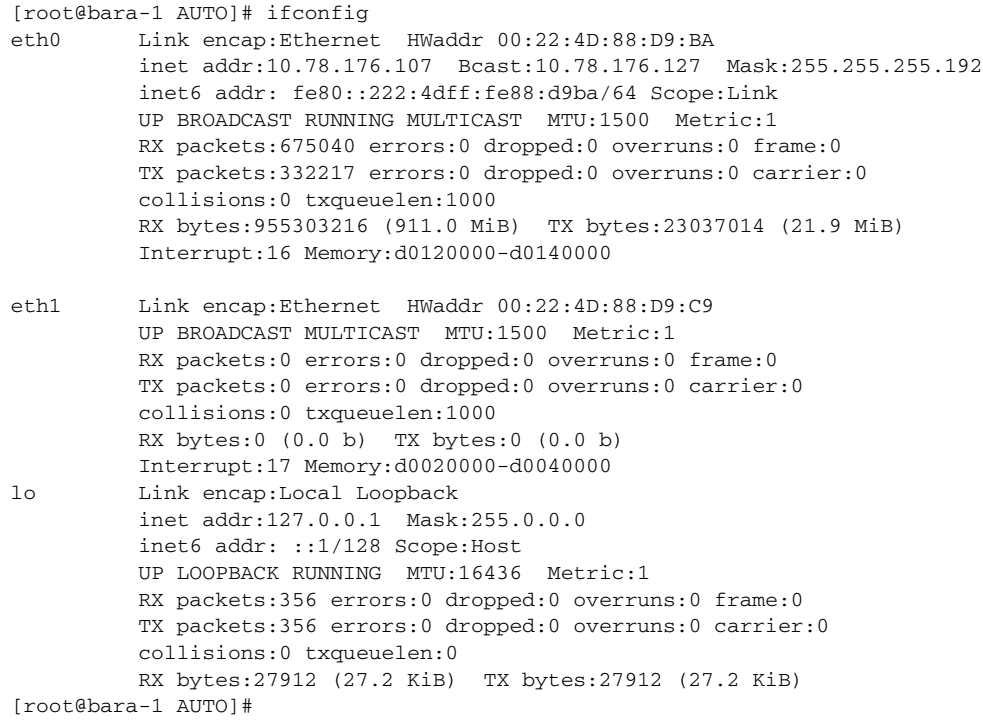

### **After swap:**

eth2 Link encap:Ethernet HWaddr 90:E2:BA:17:54:F6 inet6 addr: fe80::92e2:baff:fe17:54f6/64 Scope:Link UP BROADCAST RUNNING MULTICAST MTU:1500 Metric:1 RX packets:19997 errors:0 dropped:0 overruns:0 frame:0 TX packets:707 errors:0 dropped:0 overruns:0 carrier:0 collisions:0 txqueuelen:1000 RX bytes:1646234 (1.5 MiB) TX bytes:77904 (76.0 KiB)

eth3 Link encap:Ethernet HWaddr 00:22:4D:88:DA:5A UP BROADCAST MULTICAST MTU:1500 Metric:1 RX packets:16 errors:0 dropped:0 overruns:0 frame:0 TX packets:35 errors:0 dropped:0 overruns:0 carrier:0 collisions:0 txqueuelen:1000 RX bytes:4348 (4.2 KiB) TX bytes:6957 (6.7 KiB) Interrupt:177 Memory:d0120000-d0140000 lo Link encap:Local Loopback inet addr:127.0.0.1 Mask:255.0.0.0 inet6 addr: ::1/128 Scope:Host UP LOOPBACK RUNNING MTU:16436 Metric:1 RX packets:1910 errors:0 dropped:0 overruns:0 frame:0 TX packets:1910 errors:0 dropped:0 overruns:0 carrier:0 collisions:0 txqueuelen:0 RX bytes:3010538 (2.8 MiB) TX bytes:3010538 (2.8 MiB) [root@bara-1 AUTO]#

### **Situation 2**

After swapping the hard drive and booting the device, fsck (file system check error) errors are seen on the new device. The solution is to manually run the fsck command on the new device.

## <span id="page-36-0"></span>**Further Reading and Resources**

In the tar file you will find:

swr-application.1 (man page)

swr\_reload.1 (man page)

swrvcon.1 (man page)

swroptions.1 (man page)

Included are the following additional files:

FAQ\_C5921.txt (Frequently Asked Questions)

README\_C5921.txt (Introduction to the Cisco 5921 ESR and a description of the components.)

RELEASE\_NOTES\_C5921.txt (Software distribution release notes.)

Cisco IOS Configuration Guide - Interface Management:

*[http://www.cisco.com/en/US/docs/ios/interface/configuration/guide/15\\_2T/ir\\_15\\_2MT\\_book.html](http://www.cisco.com/en/US/docs/ios/interface/configuration/guide/15_2T/ir_15_2MT_book.html)*

Information on the CentOS, the performance reference platform operating system, is at:

*<http://www.centos.org>*

Cisco Feature Navigator allows you to quickly find the right Cisco software release for the features you want to run on your network. You can search by feature, technology, image, platform and more.

*http://tools.cisco.com/ITDIT/CFN/jsp/index.jsp*

Г

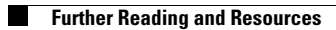

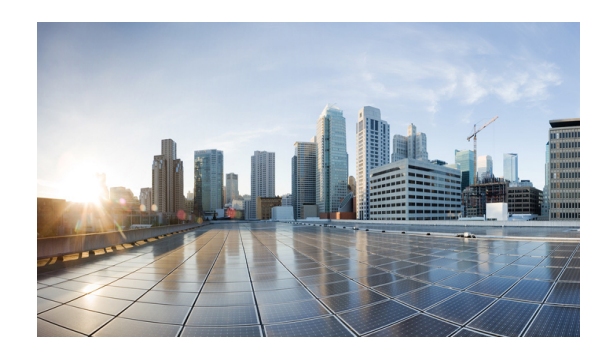

# <span id="page-38-0"></span>**CHAPTER 4**

# <span id="page-38-3"></span><span id="page-38-2"></span><span id="page-38-1"></span>**Creating the Cisco 5921 ESR Reference Platform**

Since the Cisco 5921 ESR can execute on a variety of different hardware platforms and Linux distributions, recreating the problems that customers are experiencing can be quite challenging. Cisco customer support cannot maintain, on site, all of the different hardware platforms used by all system integrators. Therefore, all potential problems or other issues that require Cisco customer support should first be replicated by the system integrator on a "reference system."

The system integrator is expected to purchase the "reference system" for the integrator's lab. Cisco's customer support labs have these same reference systems making it possible to recreate problems at Cisco that customers are experiencing.

A "reference system" consists of the following required components listed in [Table](#page-38-4) 4-1, which can be purchased from an equipment supply vendor(s) of choice. Please note that these items can not be purchased from Cisco. They must be purchased from 3rd party vendors.

| <b>Description</b>                                              | <b>Manufacturer and Part Number</b>                          |
|-----------------------------------------------------------------|--------------------------------------------------------------|
| Intel D2500CCE Canoe Creek Motherboard                          | [Intel/D2500CCE]                                             |
| 4GB of compatible memory in a 2x2GB<br>configuration; DDR3 1333 | Example: Transcend / TS256MSK64V3N<br>Quantity per system: 2 |

<span id="page-38-4"></span>*Table 4-1 Reference System: Required Components*

[Table](#page-38-5) 4-2 lists recommended components. The system integrator may select alternate items if desired.

<span id="page-38-5"></span>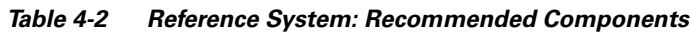

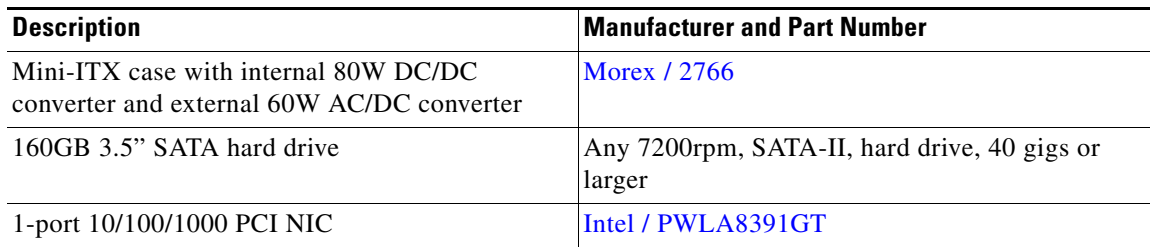

The system integrator will also need a USB CD-ROM drive for initial configuration of the system, i.e., installing the operation system from a "Live CD".

The reference system must be loaded with the CentOS-6.4 i386 (32-bit) Linux distribution.

[Information and download of CentOS can be found at](http://www.centos.org) *http://www.centos.org*

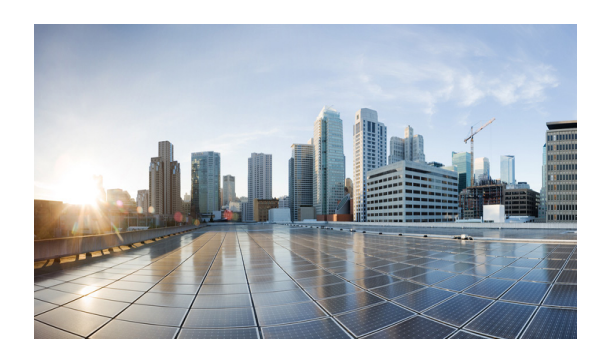

<span id="page-40-0"></span>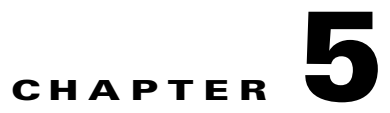

# <span id="page-40-3"></span><span id="page-40-1"></span>**Troubleshooting**

# <span id="page-40-2"></span>**Frequently Asked Questions**

- **•** [Table](#page-40-4) 5-1 ["General FAQs"](#page-40-4)
- **•** [Table](#page-43-0) 5-2 ["Support FAQs"](#page-43-0)
- **•** [Table](#page-44-0) 5-3 ["Configuration and Installation FAQs"](#page-44-0)

<span id="page-40-4"></span>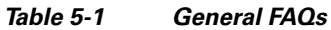

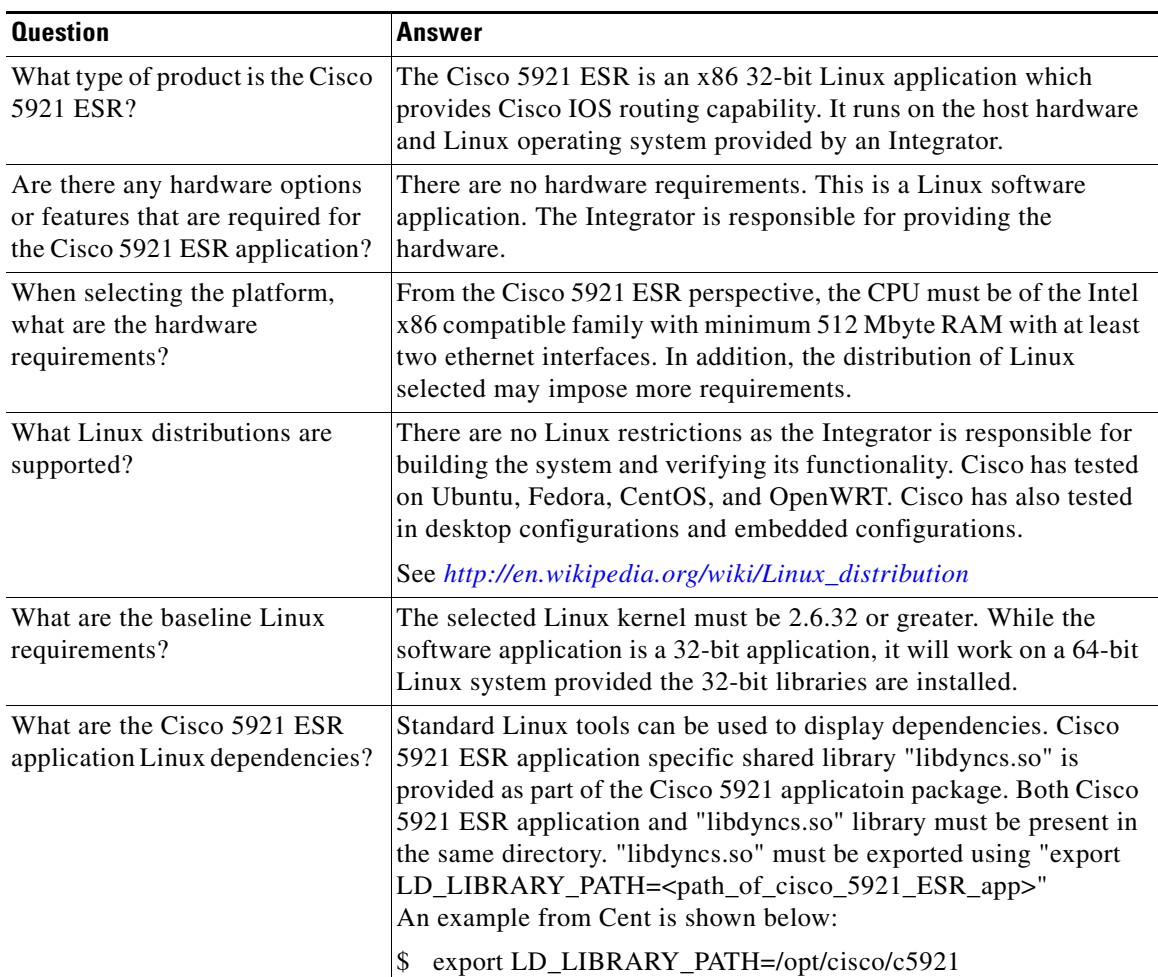

H

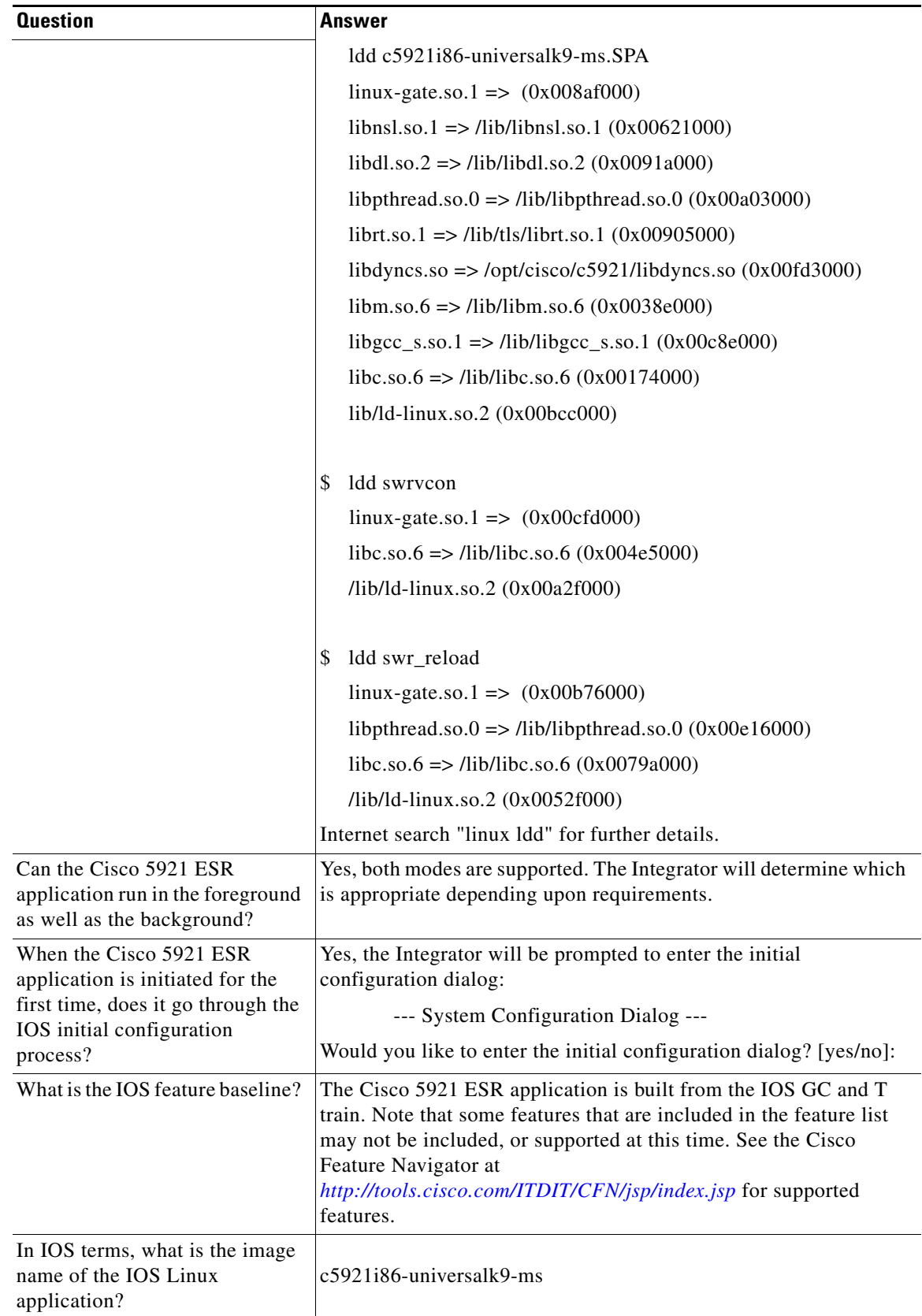

П

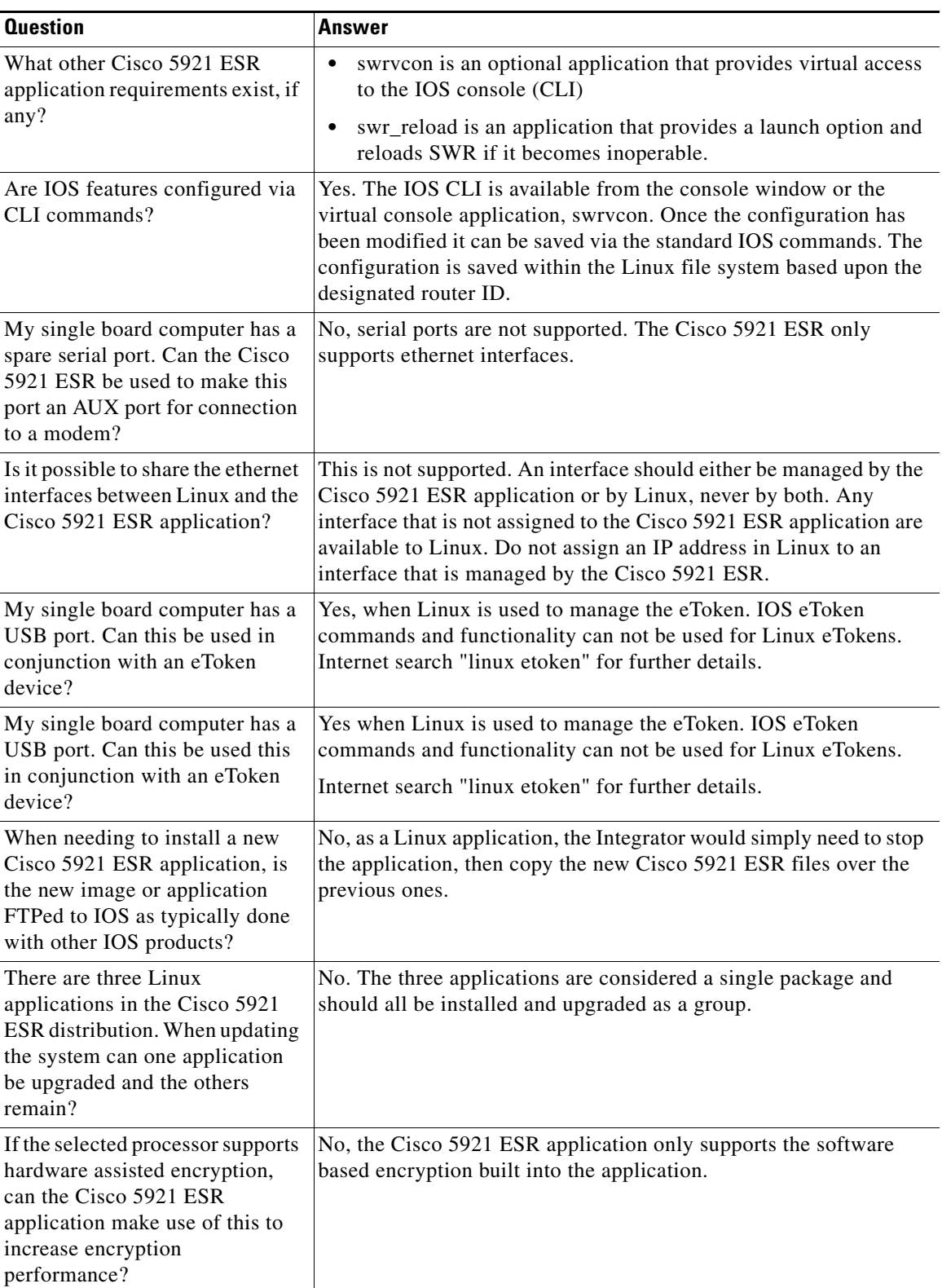

 $\blacksquare$ 

H

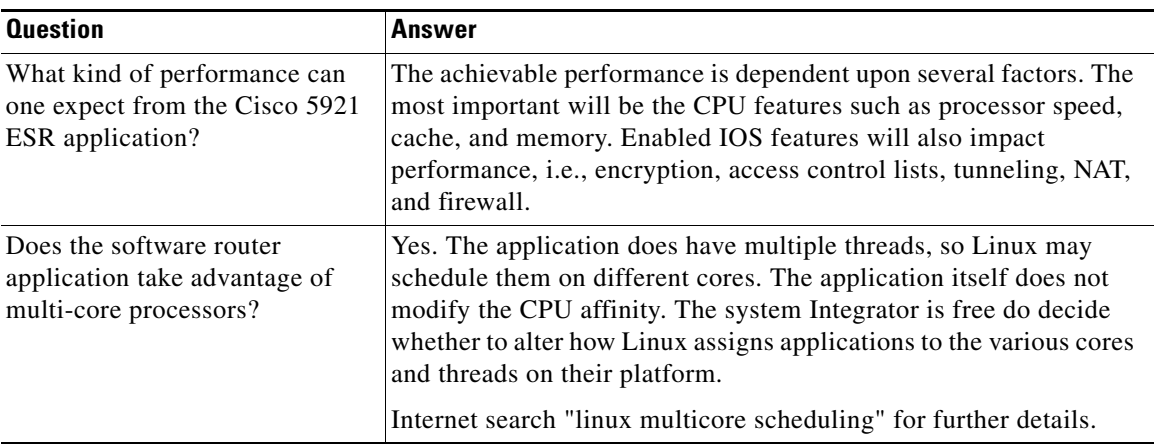

### <span id="page-43-0"></span>*Table 5-2* Support FAQs

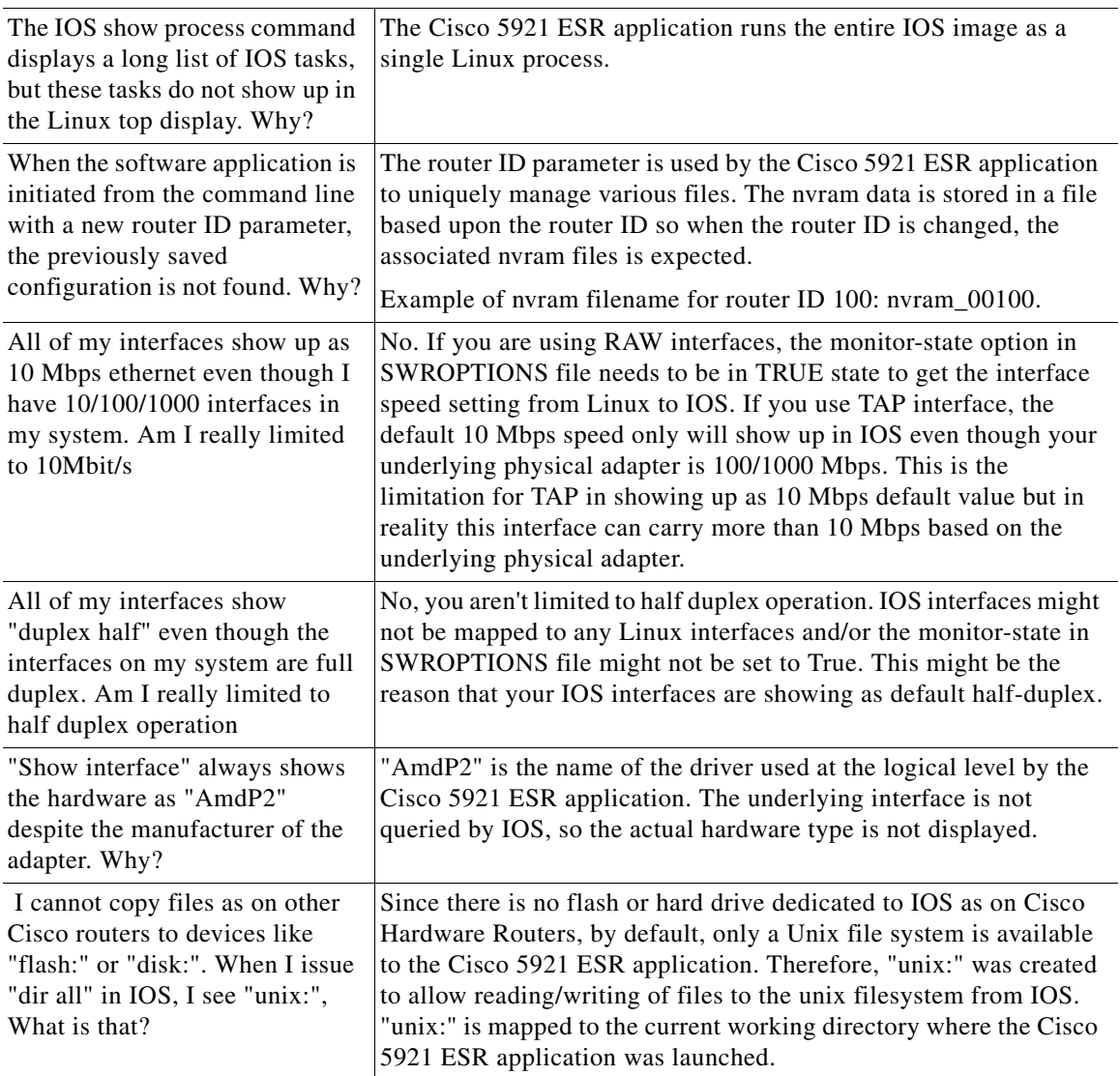

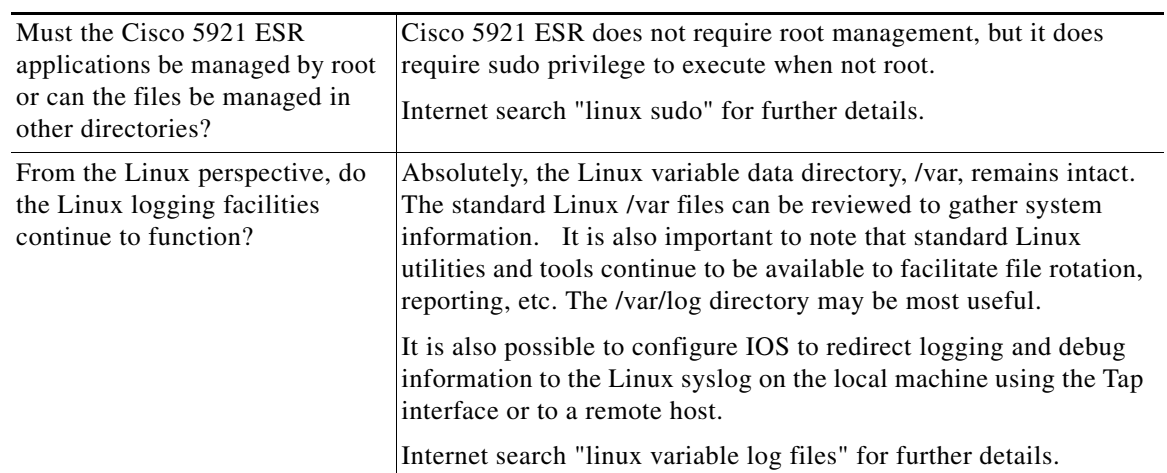

<span id="page-44-0"></span>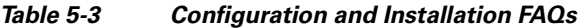

 $\blacksquare$ 

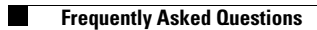

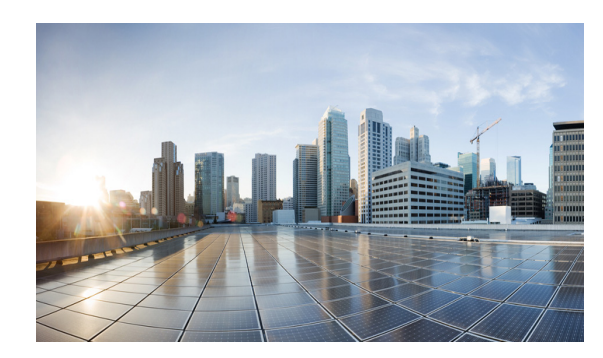

<span id="page-46-0"></span>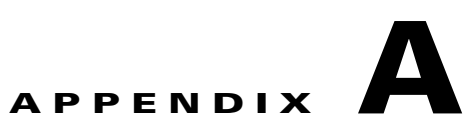

# <span id="page-46-3"></span><span id="page-46-1"></span>**Command Reference**

This appendix provides command reference documentation.

## <span id="page-46-2"></span>**List of Commands**

[license clear, page A-2](#page-47-0) [license install, page A-3](#page-48-0) [license udi generate, page A-4](#page-49-0) [show license, page A-5](#page-50-0) [show license file, page A-6](#page-51-0) [show license udi, page A-7](#page-52-0) [show platform software enforcement, page A-9](#page-54-0) [show platform software interface-status, page A-10](#page-55-0) [show platform software license, page A-11](#page-56-0)

## <span id="page-47-0"></span>**license clear**

To remove a license from license storage, use the **license clear** command in privileged EXEC mode. This command does not have a **no** form.

**license clear** *feature-name*

**Command Modes** Privileged EXEC **Command History Usage Guidelines** The **license clear** command verifies that the license is valid and explicitly installed. Only explicit licenses that have been added using the **license install** command are removed. Use the **show license** command to determine the exact name for the *feature-name*. **Examples** The following example shows how to clear the license *c5921-x86-level2*: Router#**license clear c5921-x86-level2** Feature: c5921-x86-level2 1 License Type: Permanent License State: Active, In Use License Addition: Exclusive License Count: Non-Counted Comment: Store Index: 1 Store Name: Primary License Storage Are you sure you want to clear? (yes/[no]): **yes** Router# **Release Modification** 15.2(4)GC This command was introduced.

# <span id="page-48-0"></span>**license install**

To install a stored license file, use the **license install** command in privileged EXEC mode. This command does not have a **no** form.

**license install** *filesystem***:***filename*

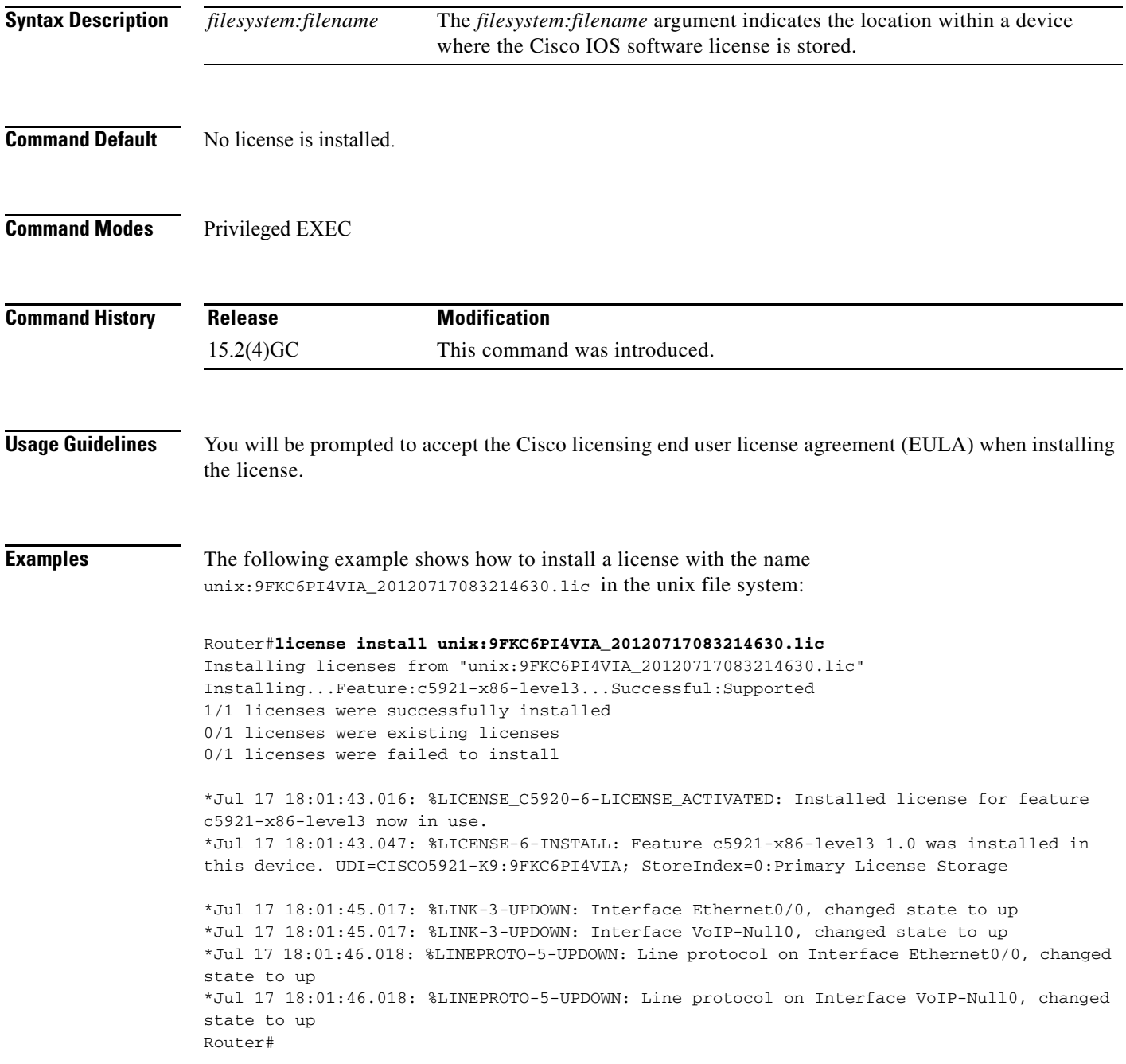

×

# <span id="page-49-0"></span>**license udi generate**

To generate a new virtual Unique Device Identifier (UDI), use **license udi generate** in privileged EXEC mode. This command does not have a **no** form.

**license udi generate**

**Command Modes** Privileged EXEC

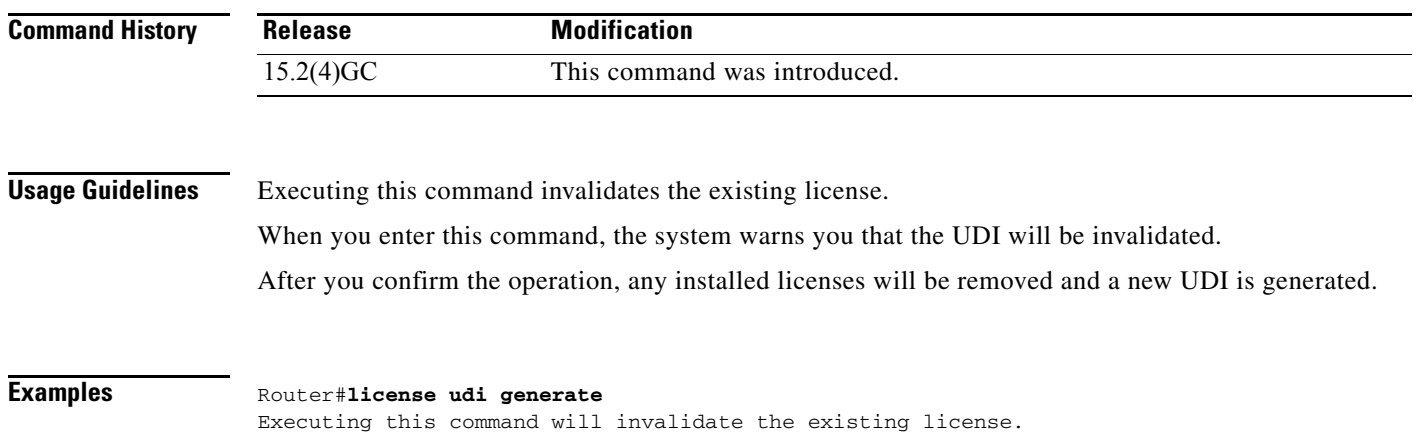

Proceed with generating the new UDI?[confirm] New UDI is CISCO5921-K9:9BKE6JJGUZU Router#

**The Contract of the Contract of the Contract of the Contract of the Contract of the Contract of the Contract of the Contract of the Contract of the Contract of the Contract of the Contract of the Contract of the Contract** 

# <span id="page-50-0"></span>**show license**

To display information about a Cisco IOS software license, use the **show license** command in either user EXEC or privileged EXEC mode.

**show license EULA** | **agent** {**counters** | **session**} | **all** | **detail** *feature-name* | **feature** | **counters** | **session** | **statistics** | **status** }

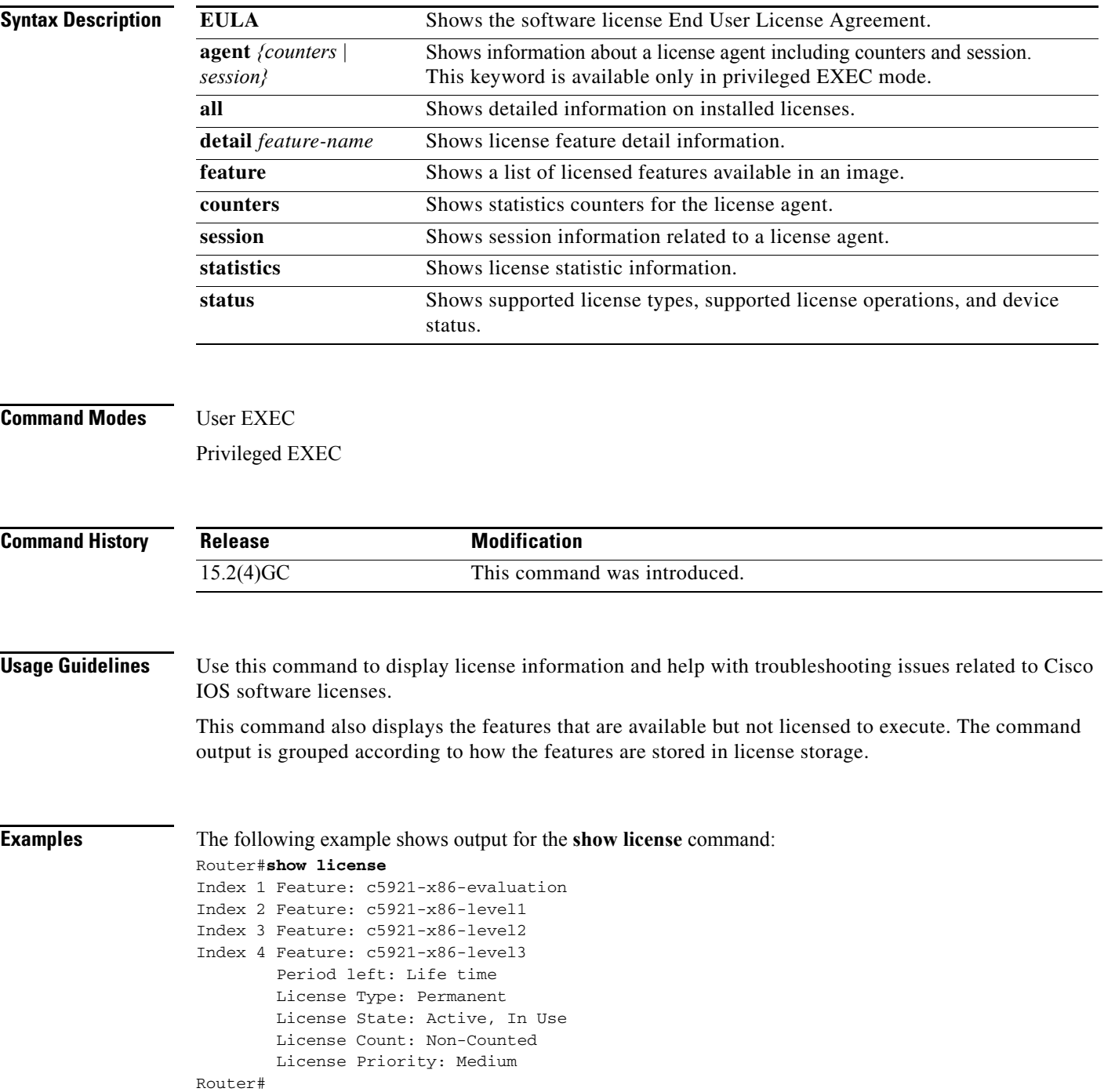

# <span id="page-51-0"></span>**show license file**

To display all the installed Cisco IOS license files, use the **show license file** command in privileged EXEC mode.

**show license file**

**Command Modes** Privileged EXEC

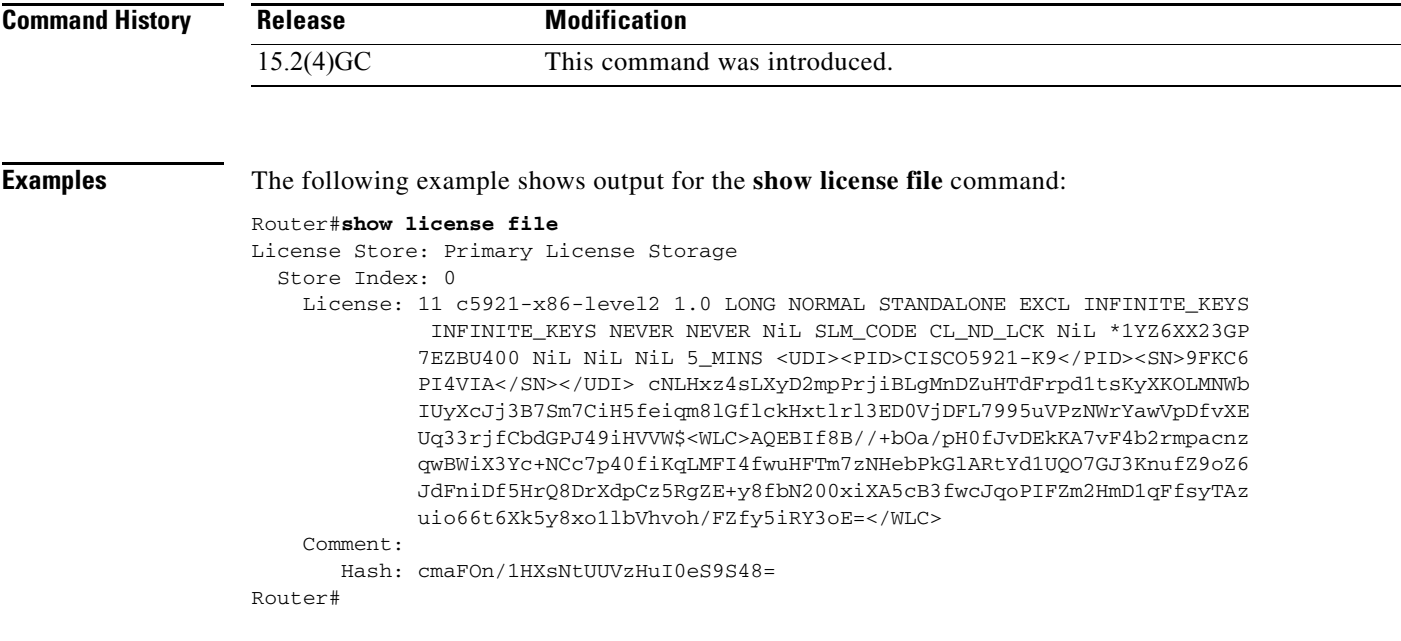

# <span id="page-52-0"></span>**show license udi**

To display Unique Device Identifier (UDI) information for the router, use the **show license udi** command in Privileged EXEC mode.

**show license udi** [**history**]

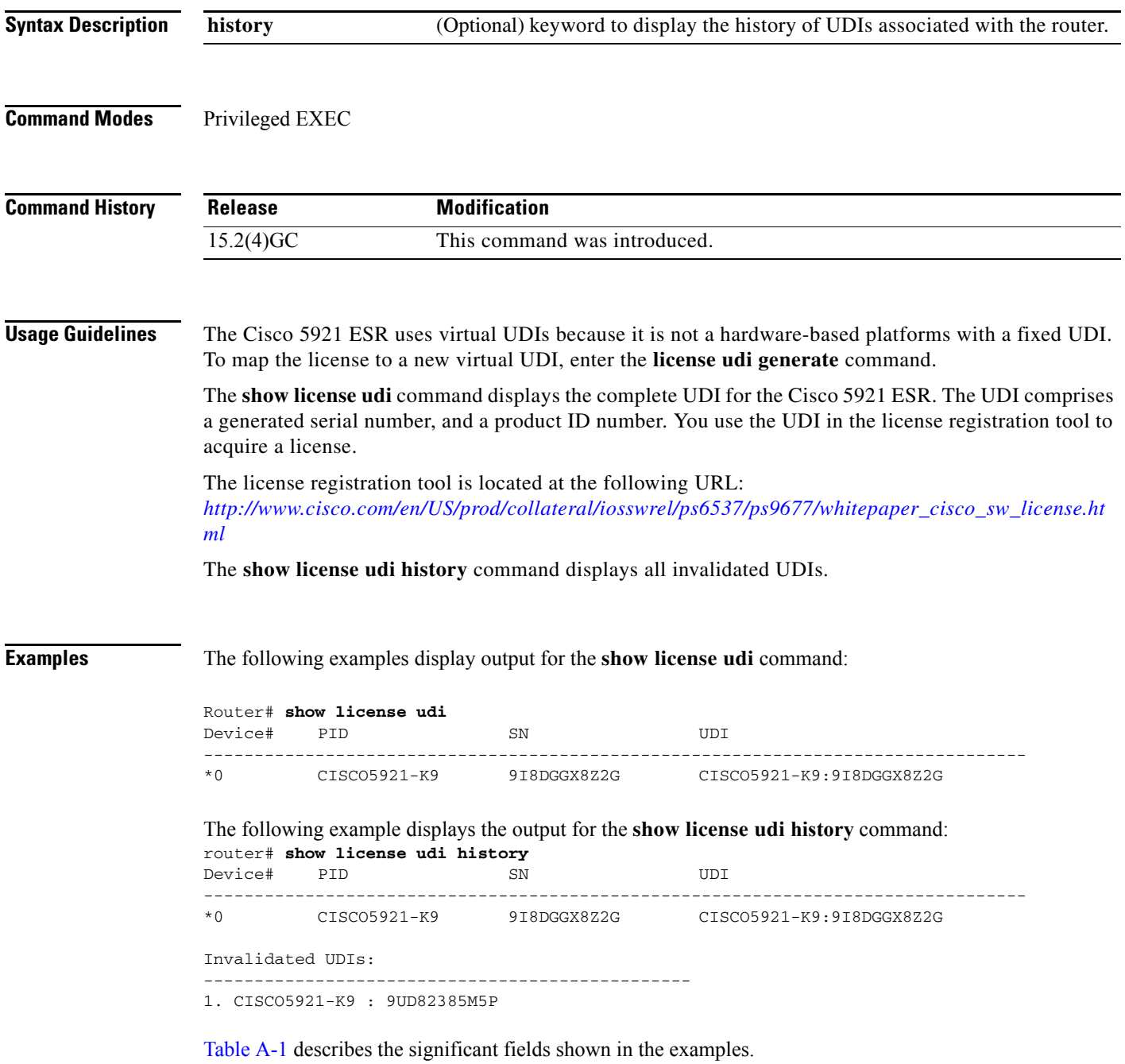

×

**The Co** 

| <b>Field</b>     | <b>Description</b>                                                                   |
|------------------|--------------------------------------------------------------------------------------|
| <b>PID</b>       | Product ID number                                                                    |
| <b>SN</b>        | Generated serial number                                                              |
| <b>UDI</b>       | Unique Device Identifier                                                             |
| Invalidated UDIs | Unique Device Identifiers that have been invalidated due to new UDI genera-<br>tion. |

<span id="page-53-0"></span>*Table A-1 Field Descriptions for the show license udi Command Output*

П

# <span id="page-54-0"></span>**show platform software enforcement**

This command is used to determine how much outbound bandwidth is currently being used by the system and to determine the high water mark for bandwidth usage. show platform software license.

### **show platform software enforcement**

**Command Modes** Privileged EXEC

![](_page_54_Picture_93.jpeg)

# <span id="page-55-0"></span>**show platform software interface-status**

This command is used to determine the physical interface status as reported to the Cisco 5921 ESR by Linux. This command only has meaning if "monitor-status" is enabled on a given interface.

### **show platform software interface-status**

**Command Modes** Privileged EXEC

![](_page_55_Picture_87.jpeg)

### **Usage Guidelines** Use this command to determine physical interface status as report by Linux.

### **Examples** Router#**show platform software interface-status**

Status of Monitored Interfaces

![](_page_55_Picture_88.jpeg)

## <span id="page-56-0"></span>**show platform software license**

To display Cisco 5921 ESR specific information use the **show platform software license** command in the privileged EXEC mode.

**show platform software license**

**Command Modes** Privileged EXEC **Command History Usage Guidelines** You can use this command to determine which feature licenses are required for your system, and verify that an installed license is activated. The command displays the following information:  **•** State of packet forwarding (enabled of disabled) based on license state  **•** Current enforcement forwarding rate  **•** Unique Device Identifier (UDI) generated for your Cisco 5921 ESR instance  **•** List of the supported licenses, based on the hardware capabilities rating of your hardware **Examples** The following example displays information about a license. Router#**show platform software license** Packet forwarding: Enabled Current enforcement forwarding rate: 50 Mbps Unique Device Identifier: CISCO5921-K9:9JC9145UNGC License features supported: Feature **Rate** Status --------------------- --------- ----- c5921-x86-evaluation 50 Mbps In Use c5921-x86-level1 10 Mbps c5921-x86-level2 25 Mbps c5921-x86-level3 50 Mbps - Router# Release **Modification** 15.2(4)GC This command was introduced.

![](_page_57_Picture_0.jpeg)

П

![](_page_58_Picture_0.jpeg)

<span id="page-58-0"></span>![](_page_58_Picture_1.jpeg)

# <span id="page-58-2"></span><span id="page-58-1"></span>**Glossary Terms and Acronyms**

This appendix provides terms and acronyms used in this guide and their description or definition:

- **•** [Table B-1](#page-58-3), ["Glossary"](#page-58-3)
- **•** [Table B-2](#page-58-4), ["Acronyms and Abbreviations"](#page-58-4)
- <span id="page-58-3"></span>*Table B-1 Glossary*

![](_page_58_Picture_122.jpeg)

<span id="page-58-4"></span>![](_page_58_Picture_123.jpeg)

![](_page_58_Picture_124.jpeg)

| <b>Acronym</b>    | <b>Definition</b>                                 |
|-------------------|---------------------------------------------------|
| <b>CSL</b>        | Cisco Software Licensing                          |
| <b>CSM</b>        | Cisco Security Manager                            |
| <b>DHCP</b>       | <b>Dynamic Host Configuration Protocol</b>        |
| <b>DLEP</b>       | Dynamic Link Exchange Protocol                    |
| <b>DMVPN</b>      | Dynamic Multipoint Virtual Private Network        |
| EFT               | Early Field Trial                                 |
| <b>EIGRP</b>      | <b>Enhanced Interior Gateway Routing Protocol</b> |
| <b>ESR</b>        | <b>Embedded Services Router</b>                   |
| <b>EULA</b>       | End User License Agreement                        |
| FAQ               | <b>Frequently Asked Questions</b>                 |
| <b>FTP</b>        | File Transfer Protocol                            |
| <b>GETVPN</b>     | Group Encrypted Transport VPN                     |
| <b>GRE</b>        | Generic Routing Encapsulation                     |
| <b>IOS</b>        | <b>Internetwork Operating System</b>              |
| IPv4              | <b>Internet Protocol version 4</b>                |
| IP <sub>v</sub> 6 | Internet Protocol version 6                       |
| L <sub>2</sub> TP | Layer 2 Tunneling Protocol                        |
| LMS               | <b>LAN Management Solution</b>                    |
| <b>MIB</b>        | Management Information Base                       |
| <b>OID</b>        | Object Identifiers                                |
| <b>OSPF</b>       | Open Shortest Path First                          |
| <b>PAK</b>        | Product Authorization Key                         |
| QoS               | Quality of Service                                |
| RAR               | Radio Aware Routing                               |
| <b>SNMP</b>       | Simple Network Management Protocol                |
| <b>SRST</b>       | Survivable Remote Site Telephony                  |
| <b>SSH</b>        | Secure Shell                                      |
| swr               | software router                                   |
| syslog            | system log                                        |
| <b>TFTP</b>       | <b>Trivial File Transfer Protocol</b>             |
| man               | manual                                            |
| <b>NVRAM</b>      | Nonvolatile Random Access Memory                  |
| <b>UDI</b>        | Unique Device Identifier                          |
| <b>VLAN</b>       | Virtual Local Area Network                        |

*Table B-2 Acronyms and Abbreviations*

**College**